# Chapter 1: Creating Our First App with Ionic 2

| Sublime Text File                | Edit       | Selection            | Find   | View |
|----------------------------------|------------|----------------------|--------|------|
| About Sublime Text               |            |                      |        |      |
| Check for Updates.               |            |                      |        |      |
| Preferences                      | •          | Browse               | Packag | es   |
| Services                         | ►          | Settings             |        | ult  |
| Hide Sublime Text<br>Hide Others | HX<br>HX 7 | Settings<br>Settings |        | •    |
| Show All                         |            | Key Bind             |        |      |
| Quit Sublime Text                | жQ         | Key Bind             | ings – | User |
|                                  |            | Font                 |        | •    |
|                                  |            | Color Sc             |        |      |
|                                  |            | Package<br>Package   |        |      |
|                                  |            |                      |        |      |

| Package Control:                                |
|-------------------------------------------------|
| Package Control: Add Channel                    |
| Package Control: Add Repository                 |
| Package Control: Disable Package                |
| Package Control: Discover Packages              |
| Package Control: Enable Package                 |
| Package Control: Install Package                |
| Package Control: List Packages                  |
| Package Control: Remove Channel                 |
| Package Control: Remove Package                 |
| Package Control: Remove Repository              |
| Package Control: Satisfy Dependencies           |
| Package Control: Upgrade Package                |
| Package Control: Advanced Install Package       |
| Package Control: Create Package File            |
| Package Control: List Unmanaged Packages        |
| Package Control: Upgrade/Overwrite All Packages |

#### Sass

Sass support for TextMate & Sublime Text (2 & 3) v2015.01.06.16.00.00; github.com/nathos/sass-textmate-bundle

|        |                    | pp.js - cutePuppyPics                                                                                            |
|--------|--------------------|----------------------------------------------------------------------------------------------------|
| n      | EXPLORE            | app.js app 🗖 🛱 🗙                                                                                                 |
| U'     | A WORKING FILES    | <pre>1 import {App, Platform, Config} from 'ionic/ionic';</pre>                                                  |
| 0      | ▲ CUTEPUPPYPICS    | <pre>2 import {TabsPage} from './pages/tabs/tabs'; 3</pre>                                                       |
| $\sim$ | ⊿ app              | 4                                                                                                    |
|        | ▶ pages            | 5 @App({                                                                                                    |
| •      | app.html           | <pre>6 templateUrl: 'build/app.html', 7 // Check out the config API docs for more info</pre>                     |
|        | app.js             | <pre>// check out the config Ari docs for more info // http://ionicframework.com/docs/v2/api/config/Config</pre> |
| 8      | app.core.scss      | 9 config: {}                                                                                                    |
|        | app.ios.scss       |                                                                                                    |
|        | app.md.scss        | 11 export class MyApp {<br>12 constructor(platform: Platform) {                                                  |
|        | app.variables.scss | 13 this.root = TabsPage;                                                                                         |
|        | hooks              |                                                                                                    |
|        | > node_modules     | <pre>15 platform.ready().then(() =&gt; {</pre>                                                                   |
|        |                    | <pre>16 // Do any necessary cordova or native calls here 17 });</pre>                                            |
|        | ▶ resources        | 18 }                                                                                                    |
|        | 4 www              | 19 }                                                                                                    |
|        | index.html         |                                                                                                    |
|        | .gitignore         |                                                                                                    |
|        | config.xml         |                                                                                                    |
|        | ionic.config.is    |                                                                                                    |
| ⊗ 1 ⊿  | 3                  | Ln 11, Col 17 UTF-8 LF JavaScript 🙂                                                                              |

# New Project

#### myApp Starter page template... ✓ Blank Template Login Template Side Menu Template Signup Template Tabs Template

**Create Project** Cancel 📣 🗅 🕞 🥯 myApp 📀 Ct Pages Page TITLE •••• 穼 12:34 PM 100% 💼 Page Page ROUTING URL /page1 BACKGROUND IMAGE Components Upload Image PADDING SCROLLING Heading Paragraph ? HEADER MARGIN ٦

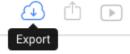

# Export Project

| IONIC CLI          | ZIP FILE              | 😭 PACKAGE               | C CREATOR        |
|--------------------|-----------------------|-------------------------|------------------|
|                    |                       |                         |                  |
| Export with the    | Ionic CLI Tool.       |                         |                  |
| Start (and export) | an lonic app with the | e Ionic CLI following t | hese directions: |

Watch CLI Tutorial

\$ npm install -g cordova ionic

\$ ionic start [appName] creator:65199e2cb5b0

Check out our CLI's Documentation page for more information.

If you already have the Ionic CLI installed, please make sure you run the npm install -g ionic command to update your CLI version before trying to start a Creator project.

C CREATOR APP

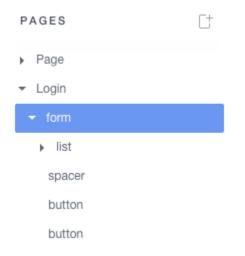

| ••••     | 4:20 PM         | 100% 페 |
|----------|-----------------|--------|
|          | Login           |        |
| Username |                 |        |
| Password |                 |        |
|          |                 |        |
|          | Log in          |        |
| Or       | create an accou | int    |
|          |                 |        |

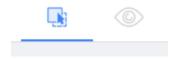

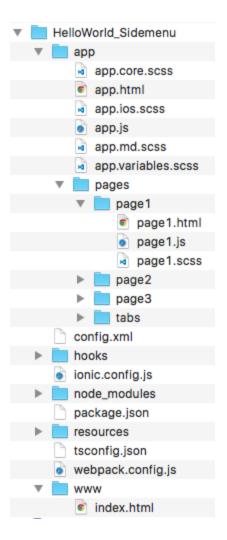

```
∆ Compiling and bundling with Webpack...
✓ Using your webpack.config.js file
∆ Compiling Sass to CSS
✓ Matching patterns: app/app.+(ios|md).scss
∆ Copying fonts
✓ Matching patterns: node_modules/ionic-framework/fonts/**/*.ttf
∆ Copying HTML
✓ Matching patterns: app/**/*.html
✓ Sass compilation complete
✓ Fonts copied to www/build/fonts
✓ HTML copied to www/build
Hash: 1b03f7bea7292b8fd911
Version: webpack 1.12.10
Time: 6455ms
                 Size Chunks
                                          Chunk Names
       Asset
app.bundle.js 2.58 MB 0 [emitted] main
   [0] multi main 76 bytes {0} [built]
    + 356 hidden modules
✓ Webpack complete
∆ Starting dev server.
Running live reload server: http://localhost:35729
Running dev server: http://localhost:8100
Vatching: 0=www/build/**/*.html, 1=www/build/**/*.js, 2=www/build/**/*.css
Ionic server commands, enter:
  restart or r to restart the client app from the root
 goto or g and a url to have the app navigate to the given url
 consolelogs or c to enable/disable console log output
  serverlogs or s to enable/disable server log output
  quit or q to shutdown the server and exit
```

| View | History     | Bookmarks    | Window      | People | Help          |       |
|------|-------------|--------------|-------------|--------|---------------|-------|
| Alwa | ays Show    | Bookmarks Ba | ar 企業B      |        |               |       |
| Stop | )           |              | ₩.          |        |               |       |
| Forc | e Reload    | This Page    | 仓策R         |        |               |       |
| Ente | r Presenta  | ation Mode   | ዮສF         |        | Play          | lists |
| Ente | r Full Scre | en           | <b>^</b> 鰀F |        |               |       |
| Actu | al Size     |              | ¥0          |        |               |       |
| Zoor | m In        |              | ¥+          |        |               |       |
| Zoor | m Out       |              | ¥-          | -      |               |       |
| Enco | oding       |              |             |        |               |       |
| Dev  | eloper      |              | •           | View S | Source        | τæυ   |
|      |             |              |             | Devel  | oper Tools    | て第二   |
|      |             |              |             | JavaS  | cript Console | ∠₩J   |

Elements Network Sources Timeline Profiles Resources Audits Console

<!Doc1YPE html>
V<html>
 <html>
 <html>
</head>...</head>

Q

<Select model> Devices Amazon Kindle Fire (First Generation) Amazon Kindle Fire HDX 7" Amazon Kindle Fire HDX 8.9" Apple iPad 1 / 2 / iPad Mini Apple iPad 3 / 4 Apple iPhone 3GS Apple iPhone 4 Apple iPhone 5 Apple iPhone 6 Apple iPhone 6 Plus BlackBerry PlayBook BlackBerry Z10 BlackBerry Z30 Google Nexus 10 Google Nexus 4 Google Nexus 5 Google Nexus 7 Google Nexus 7 2 Google Nexus S

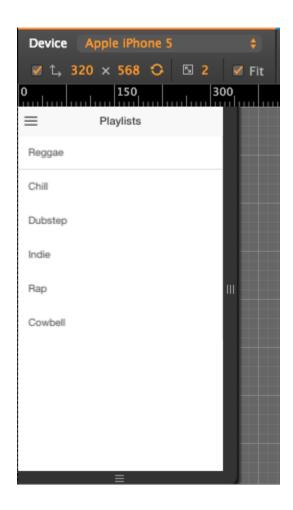

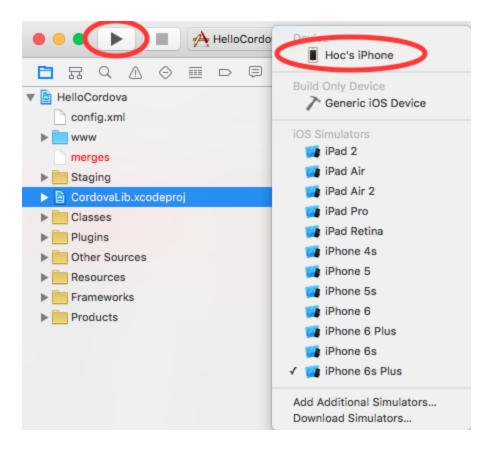

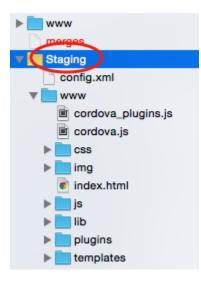

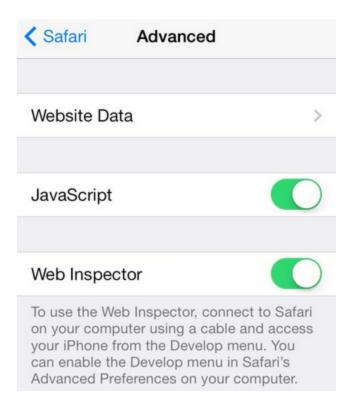

| Develop           | Window           | Help |       |                     |
|-------------------|------------------|------|-------|---------------------|
| Open P<br>User Ag | age With<br>jent |      | )<br> |                     |
| iOS Sim           | nulator          |      | •     | myApp<br>index.html |

| Packages                                                                                                    | Package Description & License                                                                                                    |
|----------------------------------------------------------------------------------------------------|----------------------------------------------------------------------------------------------------|
| <ul> <li>Android SDK License</li> <li>Android SDK Build-tools, revisic</li> <li>Android SDK Build-tools, revisic</li> <li>Documentation for Android SDK</li> <li>SDK Platform Android 5.1.1, API</li> <li>SDK Platform Android 5.0.1, API</li> <li>SDK Platform Android 5.0.1, API</li> <li>Samples for SDK API 22, revisio</li> <li>Samples for SDK API 21, revisio</li> <li>Android TV ARM EABI v7a Syste</li> <li>Android TV Intel x86 Atom Syste</li> <li>Android TV ARM EABI v7a Syste</li> <li>Intel x86 Atom_64 System Image, A</li> <li>Android TV ARM EABI v7a Syste</li> <li>Android TV ARM EABI v7a Syste</li> <li>Android TV Intel x86 Atom Syste</li> <li>Android TV Intel x86 Atom Syste</li> <li>Android TV Intel x86 Atom Syste</li> <li>Android TV Intel x86 Atom Syste</li> <li>Android TV Intel x86 Atom Syste</li> <li>Android Wear ARM EABI v7a Syste</li> <li>Android Wear Intel x86 Atom Syste</li> </ul> | <ul> <li>Packages <ul> <li>Android SDK Build-tools, revision 22.0.1</li> <li>Android SDK Build-tools, revision 21.1.2</li> <li>Documentation for Android SDK, API 23, revision 1</li> <li>SDK Platform Android 5.1.1, API 22, revision 2</li> <li>SDK Platform Android 5.0.1, API 21, revision 2</li> <li>Samples for SDK API 22, revision 6</li> <li>Samples for SDK API 21, revision 4</li> <li>Android TV ARM EABI v7a System Image, Android API 23, revision 2</li> <li>ARM EABI v7a System Image, Android API 23, revision 3</li> <li>Intel x86 Atom System Image, Android API 23, revision 3</li> <li>Intel x86 Atom System Image, Android API 23, revision 3</li> <li>Android TV ARM EABI v7a System Image, Android API 23, revision 3</li> </ul> </li> </ul> |
|                                                                                                    | Print                                                                                                    |

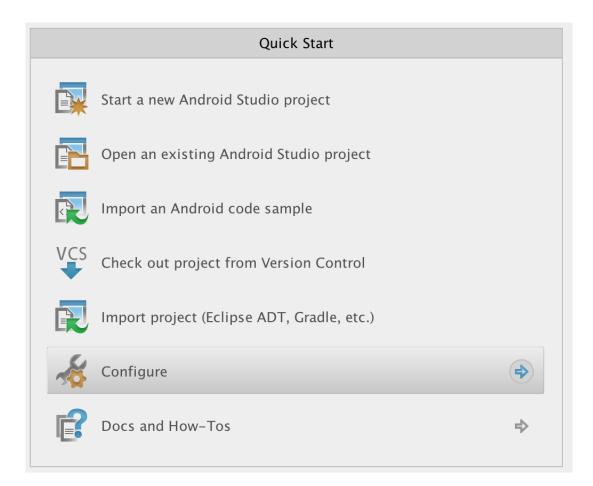

| \$       | Configure        |   |
|----------|------------------|---|
|          | SDK Manager      |   |
| *        | Preferences      |   |
| <u>I</u> | Plugins          |   |
|          | Import Settings  |   |
|          | Export Settings  |   |
|          | Check for Update |   |
|          | Project Defaults | ⇒ |
|          |                  |   |

|             |                             | Android SDK Man      | ager     |                      |      |
|-------------|-----------------------------|----------------------|----------|----------------------|------|
| SDK Path:   | /Users/phanh1/Library/Andro | id/sdk               |          |                      |      |
| Packages    |                             |                      |          |                      |      |
| I Nan       | ne                          |                      | API Rev. | Status               |      |
|             | Tools                       |                      |          |                      | _    |
|             | Android SDK Tools           |                      | 24.3.4   | 👼 Installed          |      |
|             | Android SDK Platform-too    | ols                  | 23       | 👼 Installed          |      |
|             | Android SDK Build-tools     |                      | 23       | 👼 Installed          |      |
|             | Android SDK Build-tools     |                      | 22.0.1   | Not installed        | _    |
|             | Android SDK Build-tools     |                      | 21.1.2   | Not installed        |      |
|             | Android SDK Build-tools     |                      | 20       | Not installed        |      |
|             | 🖗 Android SDK Build-tools   |                      | 19.1     | Not installed        |      |
|             | Android 6.0 (API 23)        |                      |          |                      | _    |
|             | Android 5.1.1 (API 22)      |                      |          |                      |      |
|             | Android 5.0.1 (API 21)      |                      |          |                      | _    |
|             | Android 4.4W.2 (API 20)     |                      |          |                      |      |
|             | Android 4.4.2 (API 19)      |                      |          |                      | _    |
|             | Android 4.3.1 (API 18)      |                      |          |                      |      |
|             | Android 4.2.2 (API 17)      |                      |          |                      | _    |
|             | Android 4.1.2 (API 16)      |                      |          |                      |      |
|             | Android 4.0.3 (API 15)      |                      |          |                      | _    |
|             | Android 2.3.3 (API 10)      |                      |          |                      |      |
|             | Android 2.2 (API 8)         |                      |          |                      | _    |
|             | Extras                      |                      |          |                      |      |
|             |                             |                      |          |                      | _    |
|             |                             |                      |          |                      |      |
| Show: 🔽     | Updates/New 🔽 Installed     | Select New or Update | <u>s</u> | Install 43 packages. |      |
|             | Obselete                    | Deselect All         |          | Delete 3 packages.   |      |
|             | Obsolete                    | Deselect All         |          | Delete 5 packages.   | •    |
|             |                             |                      |          |                      |      |
| Done loadir | ng packages.                |                      |          | •                    | -ēķi |
|             |                             |                      |          |                      |      |

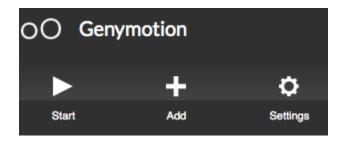

|                                                        | 🕺 Virtual device creation wizard |             |
|--------------------------------------------------------|----------------------------------|-------------|
| Select a new virtual dev                               | ice                              |             |
| Android version: All -<br>Available virtual devices    | Device model: All -              | ٩,          |
| Samsung Galaxy S5 - 4.4.4 - API 19                     | - 1080x1920                      | 1           |
| !!Preview - Google Nexus 6 - 5.1.0                     | - API 22 - 1440x2560             |             |
| <ul> <li>aviv1974 - Samsung Galaxy S4 - 4.3</li> </ul> | 3 - API 18 - 1080x1920           |             |
| Custom Phone - 4.1.1 - API 16 - 76                     | 8×1280                           |             |
| Custom Phone - 4.2.2 - API 17 - 76                     | 8x1280                           |             |
|                                                        |                                  | Cancel Next |
|                                                        |                                  |             |

Samsung Galaxy S5 - 4.4.4 - API 19 - 1080x1920

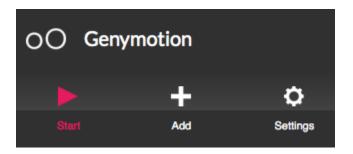

1 C 🛛 🖌

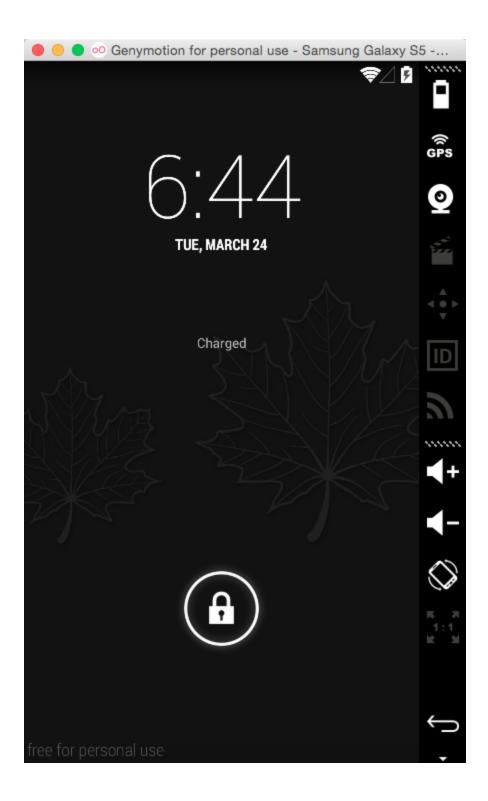

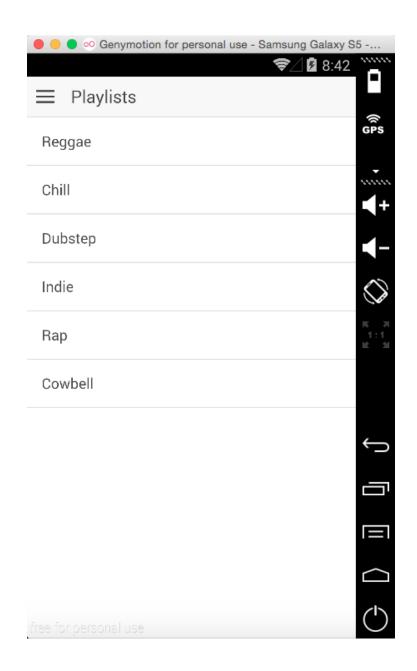

| Uploading app<br>Successfully uploaded (152909f7) |      |
|---------------------------------------------------|------|
| Share your beautiful app with some                | one: |
| <pre>\$ ionic share EMAIL</pre>                   |      |

| ●●●● Gmobile 훅 | 9:13 AM | *   |
|----------------|---------|-----|
|                | MY APPS | tý; |

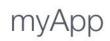

ID: 152909F7 SIZE: 1.9 MB MODIFIED: MAR 24, 2015 9:12:54 AM

| •••• Gm  | nobile 奈 9:13 AM                        | * |
|----------|-----------------------------------------|---|
|          | MY APPS                                 | ţ |
| _        |                                         | _ |
|          | MYAPP                                   |   |
|          | ID: 152909F7<br>MAR 24, 2015 9:12:54 AM |   |
|          | WAR 24, 2013 3.12.34 AW                 |   |
|          | VIEW APP                                |   |
| <u> </u> |                                         | _ |
|          | CLEAR APP DATA                          |   |
|          |                                         |   |
|          | SYNC TO LATEST                          |   |
|          | DELETE APP                              |   |
| <u> </u> |                                         |   |
|          | DONE                                    |   |
|          |                                         |   |
|          |                                         |   |
|          |                                         |   |

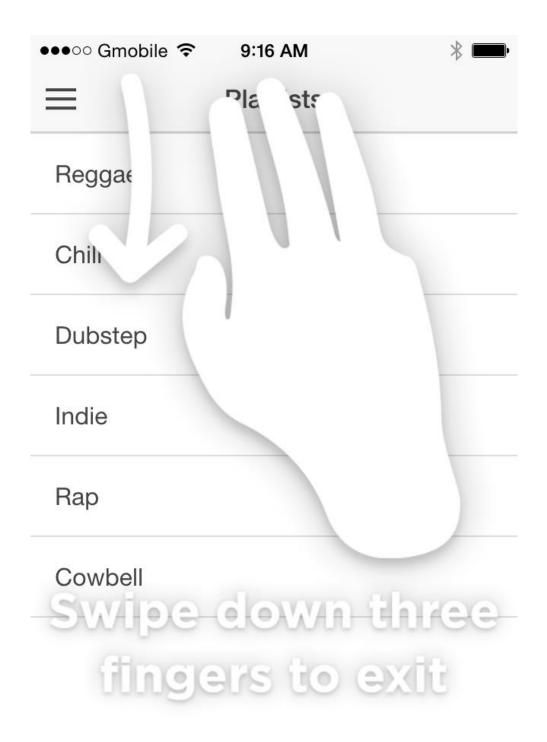

```
@App({
   templateUrl: 'build/app.html',
   config: {}
})
export class MyApp {
   constructor(platform: Platform) {
     this.root = TabsPage;
     platform.ready().then(() => {
     });
   }
}
```

## Chapter 2: Adding Ionic 2 Components

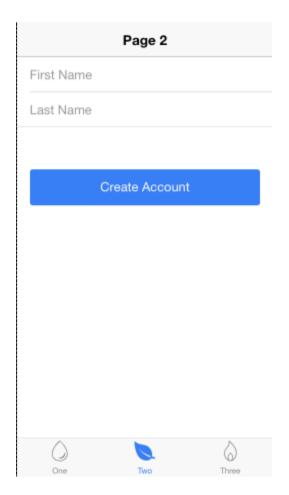

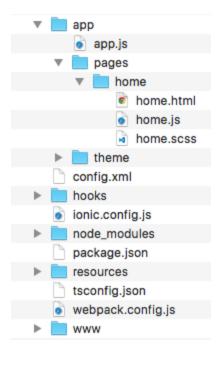

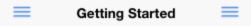

#### Welcome to the Menu Experiment

You can open both left and right menu using below buttons or top navigation bar!

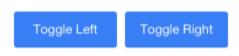

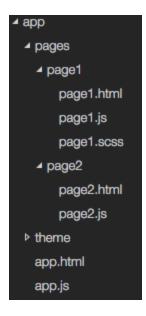

#### Home

## NavPush 1 Use both navPush and navParams OtherPage 1

# NavPush 2 Use only navPush and pass an array instead Name OtherPage 2

Use click event to trigger nav.push in Javascript

OtherPage 3

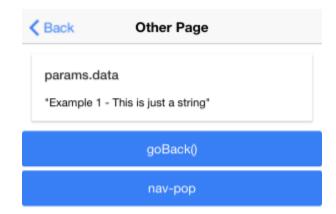

# Chapter 3: Extending Ionic 2 with Angular 2 Building Blocks

| Pizza App                                           |    |
|-----------------------------------------------------|----|
| App Homepage<br>Please start to order your pizza no | w! |
| Vegetarian                                          |    |
| I only eat vegetarian foods                         |    |
| Mushroom                                            | >  |
| Spinach                                             | >  |
| Red Peppers                                         | >  |

| Vegetarian  | $\bigcirc$ |
|-------------|------------|
| I love meat |            |
| Beef        | >          |
| Chicken     | >          |
| Sausage     | >          |
|             |            |

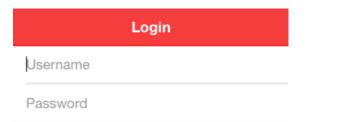

You are typing username

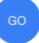

User

#### **Unformatted Value**

user { "name": "John Connor", "birthyear": 1985 }

#### **Formatted Value**

| First Name | John   |
|------------|--------|
| Last Name  | Connor |
| Age        | 31     |

|           | Profile             |  |
|-----------|---------------------|--|
| What you  | are entering        |  |
| Name      | John Connor         |  |
| Age 3     | 1                   |  |
| Name      | John Connor         |  |
| Password  | 31                  |  |
|           |                     |  |
|           | Go to Page 2        |  |
|           |                     |  |
| K Back    | Confirmation        |  |
| Please co | onfirm your profile |  |
| John Conn | or is 31 years old  |  |

Back to Page 1

| ⊿ app      |
|------------|
| ⊿ pages    |
| ⊿ page1    |
| page1.html |
| page1.scss |
| page1.ts   |
| ⊿ page2    |
| page2.html |
| page2.scss |
| page2.ts   |
| ✓ services |
| user.ts    |
| ♦ theme    |
| app.ts     |
|            |

Set name = John Conno Set age = 3

## Chapter 4: Validating Forms and Making HTTP Requests

| Contact Form                  |
|-------------------------------|
|                               |
| Name                          |
| Phone                         |
| Comment                       |
| Agree to terms and conditions |
| Submit                        |

| Contact Form                   |
|--------------------------------|
|                                |
| Name                           |
| Name is required               |
| Phone                          |
| Comment                        |
| Please enter 4 more characters |
| Agree to terms and conditions  |
| Please check Agree!            |
| Submit                         |

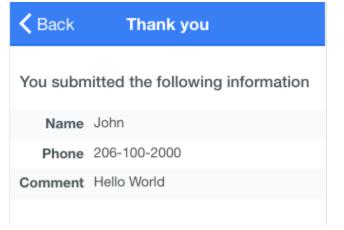

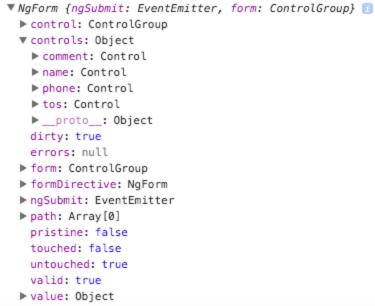

▶ \_\_proto\_\_: ControlContainer

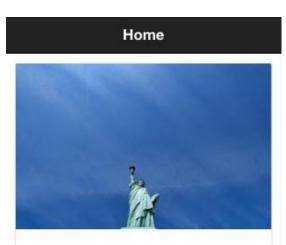

#### What a beautiful song

Music is a moral law. It gives soul to the universe, wings to the mind, flight to the imagination, and charm and gaiety to life and to everything.

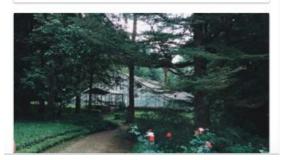

```
▼ [Object, Object, Object] 🗾
 ▼0: Object
    category: "objects"
     description: "Music is a moral law. It gives soul to the universe, wings to the mind, flight to the imagination,
    title: "What a beautiful song"
   ▶ __proto__: Object
 ▼1: Object
    category: "nature"
    description: "Look deep into nature, and then you will understand everything better."
    title: "The world we live in"
   ▶ __proto__: Object
 ▼2: Object
    category: "people"
    description: "People who know little are usually great talkers, while men who know much say little."
    title: "Life experiences"
   ▶ __proto__: Object
   length: 3
 __proto__: Array[0]
```

quote.ts:17

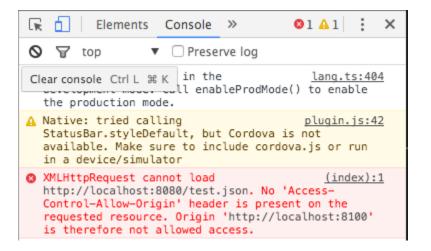

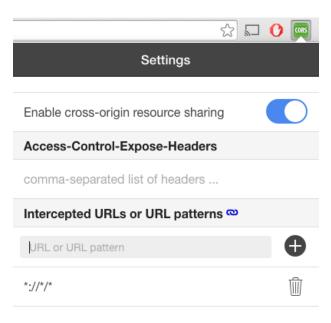

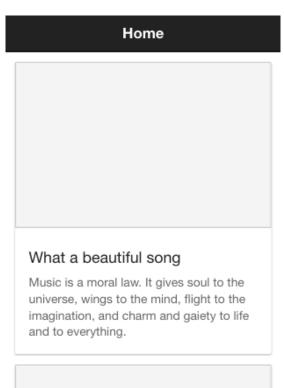

|          | -         |   |
|----------|-----------|---|
| 42424242 | 242424242 |   |
| 123      |           | ٢ |
| 12       | 2017      |   |
| Pay \$20 |           |   |
|          |           |   |
|          |           |   |
|          |           |   |

#### Your token is

tok\_1800GeC0qcSH6gqQmAbApXpY

```
▼ NgForm {ngSubmit: EventEmitter, form: ControlGroup} 🗊
   control: (...)
   controls: (...)
   dirty: (...)
   errors: (...)
 ▶ form: ControlGroup
   formDirective: (...)
 ▶ ngSubmit: EventEmitter
   path: (...)
   pristine: (...)
   touched: (...)
   untouched: (...)
   valid: (...)
 ▼ value: Object
    cc: "424242424242424242"
     cvc: "123"
    month: "12"
    year: "2017"
   __proto__: Object
 __proto__: ControlContainer
success
Sending token param:
tok_1800GeC0qcSH6gqQmAbApXpY
Getting token param:
tok_1800GeC0qcSH6gqQmAbApXpY
```

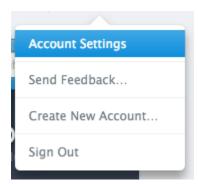

Test Publishable Key:

pk\_test\_2UTcUKvuaJy2uTaKp5YJZvYE

C

## Chapter 5: Adding Animation

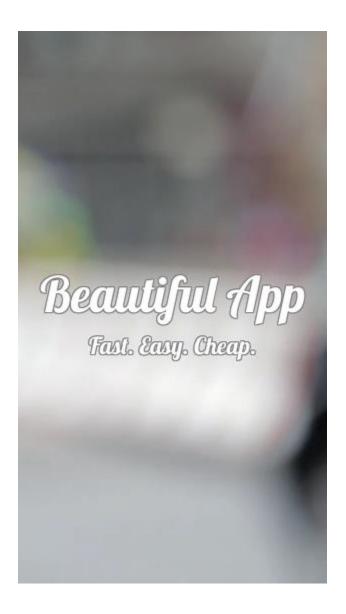

## Preview your Coverr

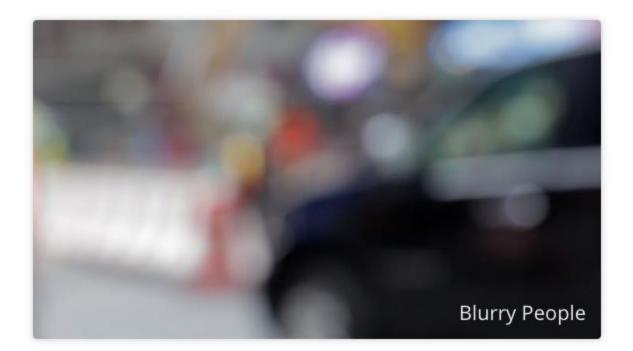

See it as a Coverr

🚣 Download

# QUOTE

Always remember that you are absolutely unique. Just like everyone else.

Margaret Mead

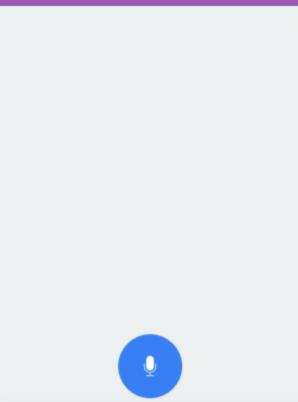

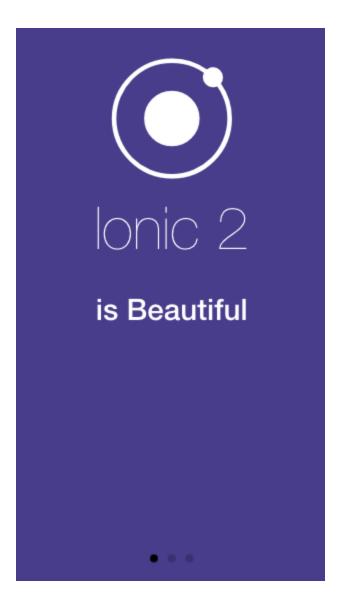

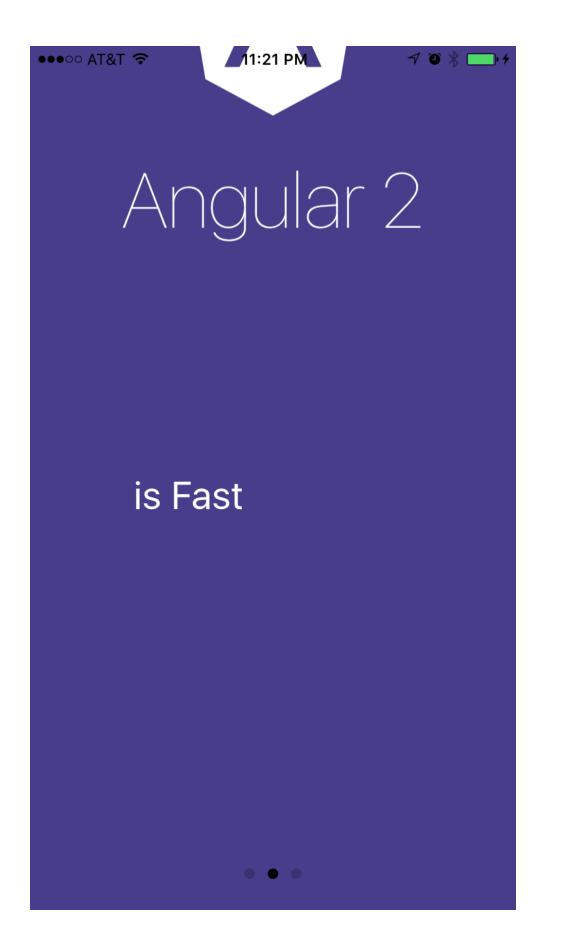

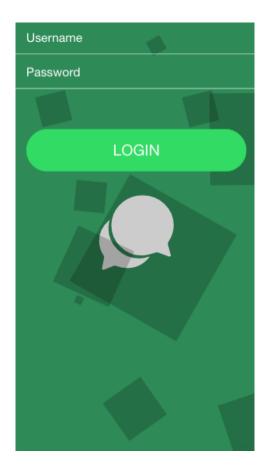

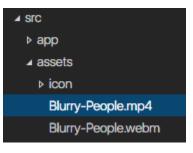

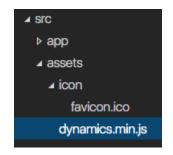

## Chapter 6: User Authentication and Push Notification

## Using Ionic Cloud

| ●●●○○ Gmobile 🗢                                                      | 9:25 PM         | √ 🖇 👝 ≁ |  |  |
|----------------------------------------------------------------------|-----------------|---------|--|--|
| Ρι                                                                   | ush Notificatio | on      |  |  |
| 38db3824320c74ba78b31385e35d14d26e905743<br>7874e8de52c80e649341087c |                 |         |  |  |
| Yc                                                                   | our messag      | es      |  |  |
| Test Push 1                                                          |                 |         |  |  |
| Get 10% off!                                                         |                 |         |  |  |
| Test Push 2                                                          |                 |         |  |  |
| Get 20% off!                                                         |                 |         |  |  |

|                           | iOS App IDs | + |
|---------------------------|-------------|---|
| 5 App IDs total.          |             |   |
| Name                      | ID          |   |
| Xcode iOS Wildcard App ID | *           |   |

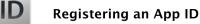

The App ID string contains two parts separated by a period (.) — an App ID Prefix that is defined as your Team ID by default and an App ID Suffix that is defined as a Bundle ID search string. Each part of an App ID has different and important uses for your app. Learn More

#### App ID Description

| Name: | MyiOSPush                                               |
|-------|---------------------------------------------------------|
|       | You cannot use special characters such as @, &, *, ', " |

#### App ID Suffix

#### Explicit App ID

If you plan to incorporate app services such as Game Center, In-App Purchase, Data Protection, and iCloud, or want a provisioning profile unique to a single app, you must register an explicit App ID for your app.

To create an explicit App ID, enter a unique string in the Bundle ID field. This string should match the Bundle ID of your app.

Bundle ID: com.ionicframework.myiospush230693

We recommend using a reverse-domain name style string (i.e., com.domainname.appname). It cannot contain an asterisk (\*).

#### O Wildcard App ID

This allows you to use a single App ID to match multiple apps. To create a wildcard App ID, enter an asterisk (\*) as the last digit in the Bundle ID field.

Bundle ID:

Example: com.domainname.\*

### App Services

Select the services you would like to enable in your app. You can edit your choices after this App ID has been registered.

| Enable Services: |              | App Groups                                                    |
|------------------|--------------|---------------------------------------------------------------|
|                  |              | Apple Pay                                                     |
|                  |              | Associated Domains                                            |
|                  |              | Data Protection                                               |
|                  |              | <ul> <li>Complete Protection</li> </ul>                       |
|                  |              | <ul> <li>Protected Unless Open</li> </ul>                     |
|                  |              | <ul> <li>Protected Until First User Authentication</li> </ul> |
|                  | $\checkmark$ | Game Center                                                   |
|                  |              | HealthKit                                                     |
|                  |              | HomeKit                                                       |
|                  |              | iCloud                                                        |
|                  |              | • Compatible with Xcode 5                                     |
|                  |              | <ul> <li>Include CloudKit support</li> </ul>                  |
|                  |              | (requires Xcode 6)                                            |
|                  | $\checkmark$ | In-App Purchase                                               |
|                  |              | Inter-App Audio                                               |
|                  |              | Personal VPN                                                  |
| C                | $\checkmark$ | Push Notifications                                            |
|                  |              | SiriKit                                                       |
|                  |              | Wallet                                                        |
|                  |              | Wireless Accessory Configuration                              |

| Cancel Back Register |  |
|----------------------|--|
|----------------------|--|

### Done

| Keychain Access                              | File  | Edit      | View                                                                                                    | Window | Help |
|----------------------------------------------|-------|-----------|----------------------------------------------------------------------------------------------------|--------|------|
| About Keychain Ac                            | ccess |           | Keychain Access                                                                                                    |        |      |
| Preferences                                  |       | ж,        |                                                                                                    |        |      |
| Certificate Assista                          | nt    |           | Open                                                                                                    |        |      |
| Ticket Viewer                                |       | ∼жк       | Create a Certificate                                                                                                  |        |      |
| Services                                     |       | •         | Create a Certificate Authority<br>Create a Certificate For Someone Else as a Certificate Authority                    |        |      |
| Hide Keychain Acc<br>Hide Others<br>Show All |       | H೫<br>H೫ブ | Request a Certificate From a Certificate Authority<br>Set the default Certificate Authority<br>Evaluate "EMC Root CA" |        |      |

| • • • | Certificate Ass                                   | istant                                                             |
|-------|---------------------------------------------------|--------------------------------------------------------------------|
|       | Certificate Information                           |                                                                    |
|       | Enter information for the Continue to request a c | e certificate you are requesting. Click<br>ertificate from the CA. |
| Certy | <ul> <li>Sá</li> </ul>                            |                                                                    |
|       |                                                   | Continue                                                           |

| Save As: | CertificateSigningRequest.certSigningRe |
|----------|-----------------------------------------|
| Tags:    |                                         |
| Where:   | Downloads                               |
|          |                                         |
|          | Cancel Save                             |

| iOS Certificates +               |                  |              |  |  |
|----------------------------------|------------------|--------------|--|--|
| 1 Certificates Total             |                  |              |  |  |
| Name                             | Туре             | Expires      |  |  |
| Hoc PHAN                         | iOS Distribution | Sep 09, 2017 |  |  |
|                                  |                  |              |  |  |
|                                  | \<br>\           |              |  |  |
| Select Type Request Generate Dov | vnload           |              |  |  |

#### What type of certificate do you need?

#### Development

Certificate

o iOS App Development

Sign development versions of your iOS app.

#### O Apple Push Notification service SSL (Sandbox)

Establish connectivity between your notification server and the Apple Push Notification service sandbox environment to deliver remote notifications to your app. A separate certificate is required for each app you develop.

To manually generate a Certificate, you need a Certificate Signing Request (CSR) file from your Mac. To create a CSR file, follow the instructions below to create one using Keychain Access.

#### Create a CSR file.

In the Applications folder on your Mac, open the Utilities folder and launch Keychain Access.

Within the Keychain Access drop down menu, select Keychain Access > Certificate Assistant > Request a Certificate from a Certificate Authority.

- In the Certificate Information window, enter the following information:
  - In the User Email Address field, enter your email address.
  - In the Common Name field, create a name for your private key (e.g., John Doe Dev Key).
  - The CA Email Address field should be left empty.
  - In the "Request is" group, select the "Saved to disk" option.
- Click Continue within Keychain Access to complete the CSR generating process.

| Cancel Back Continue |
|----------------------|
| Cancer Dack Continue |

#### Upload CSR file.

Select .certSigningRequest file saved on your Mac.

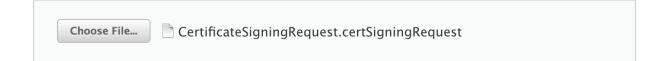

| Cancel  | Back | Continue |
|---------|------|----------|
| Curreer | Buch | continue |

#### Download, Install and Backup

Download your certificate to your Mac, then double click the .cer file to install in Keychain Access. Make sure to save a backup copy of your private and public keys somewhere secure.

| Certificate | Name:    | iOS Development: Hoc PHAN |
|-------------|----------|---------------------------|
| Standard    | Туре:    | iOS Development           |
|             | Expires: | Sep 11, 2017              |
|             |          | Download                  |

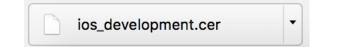

| 🔻 📷 iPhone Developer: Hoc PHAN (3ELRS5JGF8)  | certificate | Sep 11, 2017, 2:00:44 PM | login |
|----------------------------------------------|-------------|--------------------------|-------|
| 💡 Ionic Developer                            | private key |                          | login |
| 📷 iPhone Distribution: Hoc PHAN (Q9AH7H7W82) | certificate | Sep 9, 2017, 2:23:53 PM  | login |

| Phone Developer: Hoc PHAN (3ELRS5 IGER)            | certificate |
|----------------------------------------------------|-------------|
| New Identity Preference                            | private key |
| Copy "iPhone Developer: Hoc PHAN (3ELRS5JGF8)"     | certificate |
|                                                    | certificate |
| Delete "iPhone Developer: Hoc PHAN (3ELRS5JGF8)"   | certificate |
| Export "iPhone Developer: Hoc PHAN (3ELRS5JGF8)"   | certificate |
|                                                    | certificate |
| ► Get Info                                         | certificate |
| Evaluate "iPhone Developer: Hoc PHAN (3ELRS5JGF8)" | certificate |
| Pnan, Hoc                                          | certificate |

| Save As:   | Certificates               | ✓          |   |
|------------|----------------------------|------------|---|
| Tags:      |                            |            |   |
| Where:     | 💿 Downloads                | ٥          |   |
|            |                            |            |   |
|            |                            |            |   |
| Personal I | nformation Exchange (.p12) | <b></b>    |   |
|            |                            |            |   |
|            |                            | Cancel Sav | е |

|   | Enter a password which will be used to protect the exported items: |                                       |  |
|---|--------------------------------------------------------------------|---------------------------------------|--|
|   | Password:                                                          | ••••••                                |  |
|   | Verify:                                                            | •••••                                 |  |
|   |                                                                    | Password Strength: Fair Show password |  |
| ? |                                                                    | Cancel OK                             |  |

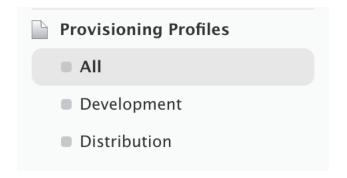

| iOS Provisioning Profiles                   | + 🗾 Q |
|---------------------------------------------|-------|
|                                             |       |
| Add iOS Provisioning Profiles               | + 📝 Q |
| Select Type Configure Generate Download     |       |
| What type of provisioning profile do you ne | ed?   |

#### Development

• iOS App Development Create a provisioning profile to install development apps on test devices.

## tvOS App Development Create a provisioning profile to install development apps on tvOS test devices.

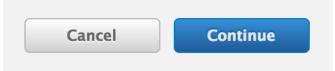

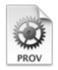

If you plan to use services such as Game Center, In-App Purchase, and Push Notifications, or want a Bundle ID unique to a single app, use an explicit App ID. If you want to create one provisioning profile for multiple apps or don't need a specific Bundle ID, select a wildcard App ID. Wildcard App IDs use an asterisk (\*) as the last digit in the Bundle ID field. Please note that iOS App IDs and Mac App IDs cannot be used interchangeably.

| App ID: MyiOSPush ( | 9AH7H7W82.com.ionicfram | ework.myiospush230693) 📀 |
|---------------------|-------------------------|--------------------------|
|                     |                         |                          |
|                     |                         |                          |
|                     |                         |                          |
| Cancel              | Back                    | Continue                 |
|                     |                         |                          |
|                     |                         |                          |
|                     |                         |                          |

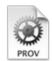

#### Select certificates.

Select the certificates you wish to include in this provisioning profile. To use this profile to install an app, the certificate the app was signed with must be included.

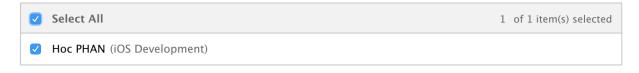

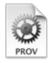

Select devices.

Select the devices you wish to include in this provisioning profile. To install an app signed with this profile on a device, the device must be included.

| Select All          | 4 of 4 item(s) selected |
|---------------------|-------------------------|
| ✓ Hoc iPhone 4S     |                         |
| ✓ Hoc iPhone 5      |                         |
| ✓ Hoc's iPhone      |                         |
| phanh1's iPhone (2) |                         |

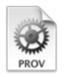

## Name this profile and generate.

The name you provide will be used to identify the profile in the portal.

| Profile Name: | MyiOSPush Provisioning Profile                                |
|---------------|---------------------------------------------------------------|
| Type:         | iOS Development                                               |
| App ID:       | MyiOSPush (Q9AH7H7W82.<br>com.ionicframework.myiospush230693) |
| Certificates: | 1 Included                                                    |
| Devices:      | 4 Included                                                    |
|               |                                                               |

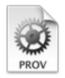

## Your provisioning profile is ready.

#### Download and Install

Download and double click the following file to install your Provisioning Profile.

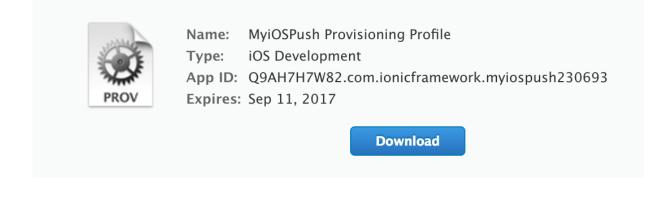

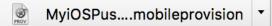

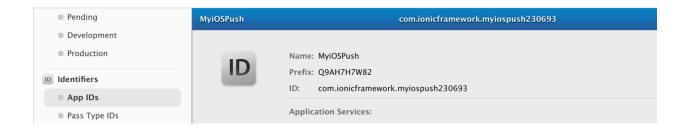

| Push Notifications                  | 😑 Configurable | 😑 Configurable |
|-------------------------------------|----------------|----------------|
| SiriKit                             | Disabled       | Disabled       |
| Wallet                              | Disabled       | Disabled       |
| Wireless Accessory<br>Configuration | Disabled       | Disabled       |
|                                     |                |                |

Edit

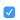

Push Notifications Onfigurable

#### Apple Push Notification service SSL Certificates

To configure push notifications for this iOS App ID, a Client SSL Certificate that allows your notification server to connect to the Apple Push Notification Service is required. Each iOS App ID requires its own Client SSL Certificate. Manage and generate your certificates below.

| Development SSL Certificate                              |                    |
|----------------------------------------------------------|--------------------|
| Create an additional certificate to use for this App ID. | Create Certificate |
| Production SSL Certificate                               |                    |
| Create an additional certificate to use for this App ID. | Create Certificate |

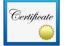

To manually generate a Certificate, you need a Certificate Signing Request (CSR) file from your Mac. To create a CSR file, follow the instructions below to create one using Keychain Access.

#### Create a CSR file.

In the Applications folder on your Mac, open the Utilities folder and launch Keychain Access.

Within the Keychain Access drop down menu, select Keychain Access > Certificate Assistant > Request a Certificate from a Certificate Authority.

- In the Certificate Information window, enter the following information:
  - In the User Email Address field, enter your email address.
  - In the Common Name field, create a name for your private key (e.g., John Doe Dev Key).
  - The CA Email Address field should be left empty.
  - In the "Request is" group, select the "Saved to disk" option.
- Click Continue within Keychain Access to complete the CSR generating process.

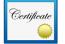

#### Generate your certificate.

When your CSR file is created, a public and private key pair is automatically generated. Your private key is stored on your computer. On a Mac, it is stored in the login Keychain by default and can be viewed in the Keychain Access app under the "Keys" category. Your requested certificate is the public half of your key pair.

#### Upload CSR file.

Select .certSigningRequest file saved on your Mac.

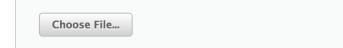

#### Upload CSR file.

Select .certSigningRequest file saved on your Mac.

| Choose File | CertificateSigningRequest.certSigningRequest |
|-------------|----------------------------------------------|
|             |                                              |

| Cancel | Back | Continue |
|--------|------|----------|
|        |      |          |

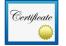

#### Your certificate is ready.

#### Download, Install and Backup

Download your certificate to your Mac, then double click the .cer file to install in Keychain Access. Make sure to save a backup copy of your private and public keys somewhere secure.

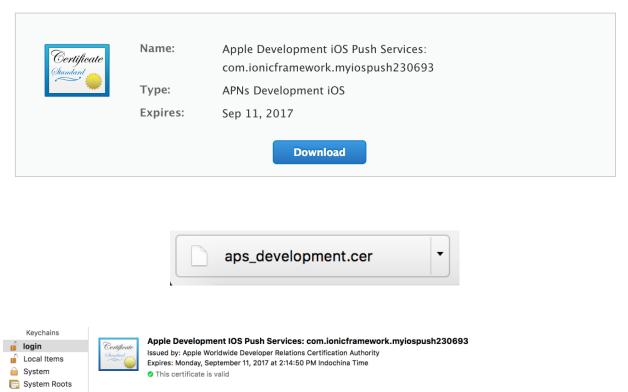

| Name                                                                        | ^ | Kind        | Expires                  | Keychain |
|-----------------------------------------------------------------------------|---|-------------|--------------------------|----------|
| 🔻 🧱 Apple Development IOS Push Services: com.ionicframework.myiospush230693 |   | certificate | Sep 11, 2017, 2:14:50 PM | login    |
| 💡 Ionic Developer                                                           |   | private key |                          | login    |

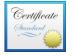

#### Apple Development IOS Push Services: com.ionicframework.myiospush230693

Issued by: Apple Worldwide Developer Relations Certification Authority Expires: Monday, September 11, 2017 at 2:14:50 PM Indochina Time This certificate is valid

| Name | ∧ Kind                                                                                                    |
|------|----------------------------------------------------------------------------------------------------|
|      | New Identity Preference                                                                                                    |
|      | Copy "Apple Development IOS Push Services: com.ionicframework.myiospush230693"<br>Delete "Apple Development IOS Push Services: com.ionicframework.myiospush230693" |
| ▼ 📷  | Export "Apple Development IOS Push Services: com.ionicframework.myiospush230693"                                                                                   |
|      | Get Info<br>Evaluate "Apple Development IOS Push Services: com.ionicframework.myiospush230693"                                                                     |

| Save As:    | push_Certificates          | ~           |
|-------------|----------------------------|-------------|
| Tags:       |                            |             |
| Where:      | 💿 Downloads                | <b>\$</b>   |
|             |                            |             |
| Personal Ir | nformation Exchange (.p12) | <b></b>     |
|             |                            |             |
|             |                            | Cancel Save |

|   | Enter a password which will be used to protect the exported items: |                                       |  |  |  |  |
|---|--------------------------------------------------------------------|---------------------------------------|--|--|--|--|
|   | Password:                                                          | ••••••                                |  |  |  |  |
|   | Verify:                                                            | •••••                                 |  |  |  |  |
|   |                                                                    | Password Strength: Fair Show password |  |  |  |  |
| ? |                                                                    | Cancel OK                             |  |  |  |  |

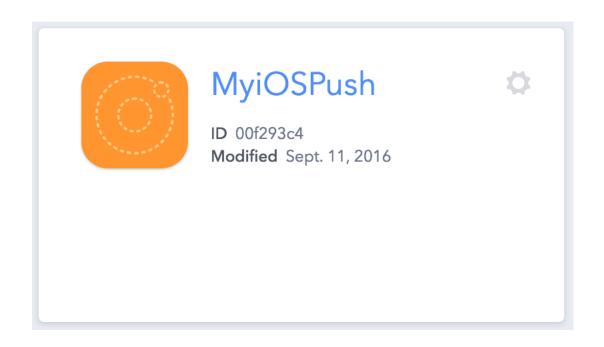

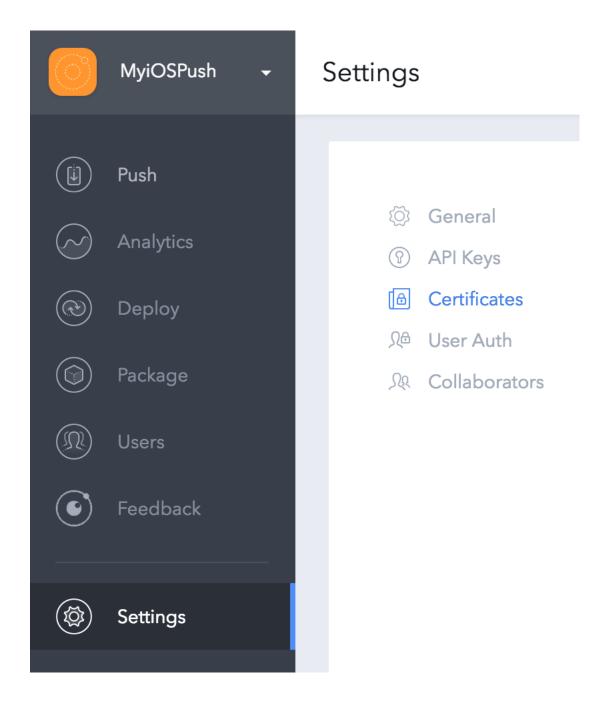

### Security Profiles & Credentials

Security Profiles group your app credentials into a single entity which is used in the Ionic Platform by various services. Learn more about Security Profiles in our **docs**.

NAME

+ New Security Profile

### New Security Profile

#### Profile Name

Name this security profile. We'll create a tag from the name so that it will be easy to reference.

| MyPushPro | ofile |
|-----------|-------|
|-----------|-------|

#### Туре

Will the credentials in this security profile be for production or development?

| Development   |               |       | *        |
|---------------|---------------|-------|----------|
|               |               | Close | Create   |
| NAME          | TAG           |       |          |
| MyPushProfile | mypushprofile | EDI   | T DELETE |

#### **Push Notification Service**

Send Push Notifications to iOS devices with Ionic Push. More info.

#### APN Certificate

APN Certificate Password

Choose File No file chosen

#### **Build Credentials**

Build and sign iOS apps with Ionic Package. More info.

| App Development/App Store Certificate | Certificate Password |
|---------------------------------------|----------------------|
| Choose File Certificates.p12          | •••••                |
| Provisioning Profile                  |                      |
| Choose File MyiOSPush_Proileprov      | vision               |

## MyPushProfile (development)

IOS ANDROID

#### **Push Notification Service**

Choose File push\_Certificates.p12

Send Push Notifications to iOS devices with Ionic Push. More info.

**APN Certificate** 

**APN Certificate Password** 

•••••

|      | codesign wants to sign using key "lonic                                          |  |  |
|------|----------------------------------------------------------------------------------|--|--|
| exec | <b>Developer" in your keychain.</b><br>Do you want to allow access to this item? |  |  |
| ?    | Always Allow Deny Allow                                                          |  |  |

●●●○○ Gmobile 훅

9:21 PM

7 📖 4

## **Push Notification**

**Register Push** 

## You have no message

●●●○○ Gmobile 죽

2:33 PM

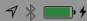

## **Push Notification**

52125d4ae180286ade0e585500a3c1be3aecabef c4c8273cd68fa8b2bf51ec98

Your messages

## "MyiOSPush" Would Like to Send You Notifications

Notifications may include alerts, sounds, and icon badges. These can be configured in Settings.

Don't Allow

OK

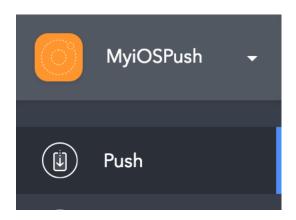

## Welcome

Create your first Push Notification to send to your users.

We'll walk you through composing your message, targeting your users, and scheduling it for delivery.

CREATE YOUR FIRST PUSH

## Create your Push Notification

Create a unique Push Notification to send to some or all your users.

## Name this campaign

Name your campaign to track it in reports and the dashboard.

Test 1

## Compose your Notification

Test Push 1

Get 10% off!

Use template tags to fill in user info.

12/235

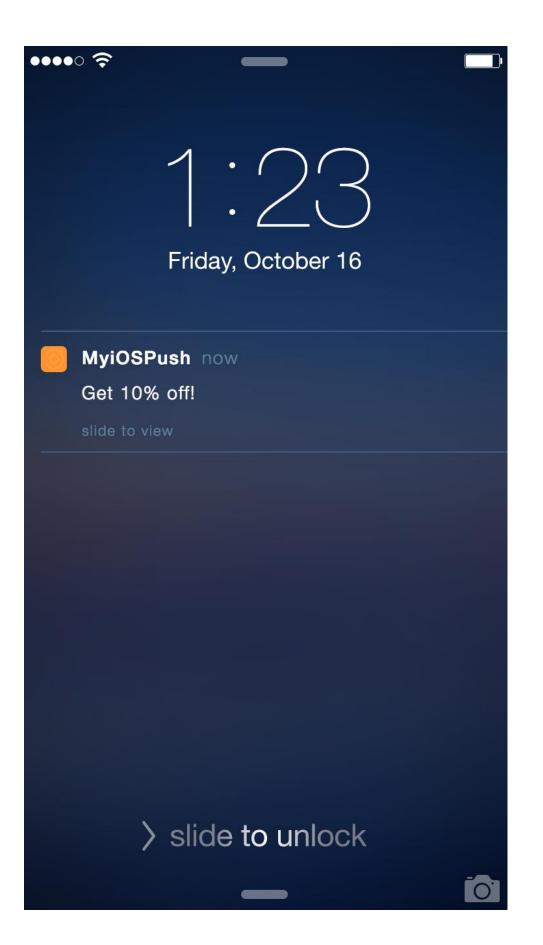

# Who should get this push?

Target a segment of your users, or send to all of them at once

All users Specific users

# Schedule Push

Schedule your push to send now, at a later date, or based on a trigger.

Which security profile should be used to send this push?

mypushprofile

When would you like to send this push?

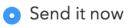

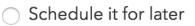

Send this Push

Or save this push as a draft.

| Push Not | ifications |                                    |                 |              | Normal | Scheduled | Automated |
|----------|------------|------------------------------------|-----------------|--------------|--------|-----------|-----------|
| NAME     | STATUS     | CREATED                            | s               | CHEDULED     |        |           |           |
| Push 1   | Sent       | 2016-09-11 2:35 PM                 |                 |              |        |           |           |
|          |            |                                    |                 |              |        |           |           |
|          |            | ●●●○○ Gmobile ᅙ                    | 9:25 PM         | ┦∦ 🗖         | • +    |           |           |
|          |            | Pu                                 | ish Notificatio | n            |        |           |           |
|          |            | 38db3824320c74b<br>7874e8de52c80e6 |                 | 114d26e90574 | 3      |           |           |
|          |            | Yo                                 | ur message      | es           |        |           |           |
|          |            | Test Push 1                        |                 |              |        |           |           |
|          |            | Get 10% off!                       |                 |              |        |           |           |

Le Ionic Push: saved push token: 38db3824320c74ba78b31385e35d14d26e9057437874e8de52c80e649341087c

**L** Token saved: - "38db3824320c74ba78b31385e35d14d26e9057437874e8de52c80e649341087c"

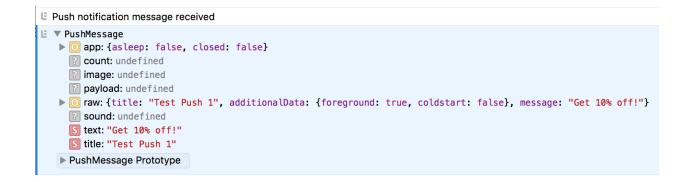

## **User Authentication**

## **Register or Login**

Email

Password

Register

Login

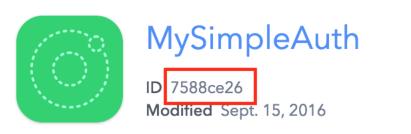

## **Register or Login**

| Email    | user1@test.com |
|----------|----------------|
| Password | ••••••         |

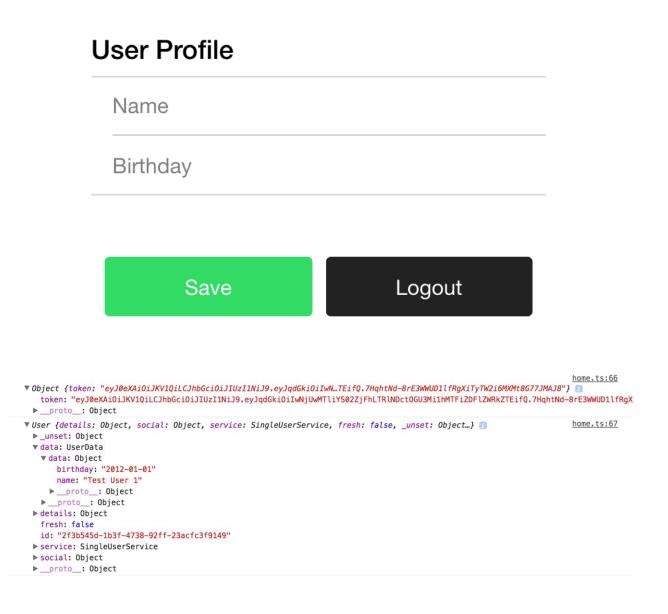

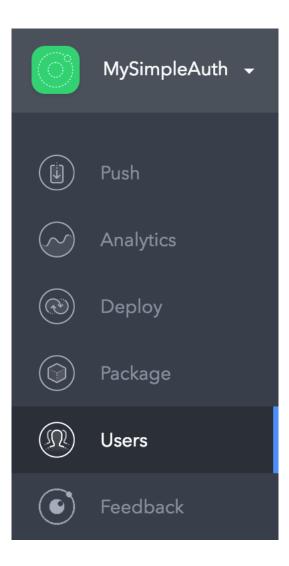

| USER                         | CREATED            |             |
|------------------------------|--------------------|-------------|
| user1@test.com - ID 2f3b545d | 2016-09-15 3:52 PM | VIEW DELETE |
|                              | Previous 1 Next    |             |

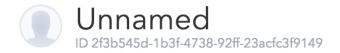

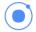

DETAILS PUSH CUSTOM DATA

{
 "name": "Test User 1",
 "birthday": "2012-01-01"
}

| Q Search                     | Appearance & Behavior > System Settings > Androi      | d SDK           |                   |                      |
|------------------------------|-------------------------------------------------------|-----------------|-------------------|----------------------|
| Appearance & Behavior        | Manager for the Android SDK and Tools used by Andro   | oid Studio      |                   |                      |
| Appearance                   | Android SDK Location: /Users/phanh1/Library/Andr      | roid/sdk        |                   | Edit                 |
| Menus and Toolbars           |                                                       |                 |                   |                      |
| System Settings              | SDK Platforms SI                                      | DK Tools SDk    | CUpdate Sites     |                      |
| Passwords                    | Each Android SDK Platform package includes the Ar     | ndroid platform | and sources perta | ining to             |
| HTTP Proxy                   | an API level by default. Once installed, Android Stud |                 |                   |                      |
| Updates                      | Check "show package details" to display individual    | SDK component   | s.                |                      |
| Usage Statistics             | Name                                                  | API Leve        | Revision          | Status               |
| Android SDK                  | Android 7.0 (Nougat)                                  | 24              | 2                 | Not installed        |
| Notifications                | Android 6.0 (Marshmallow)                             | 23              | 3                 | Installed            |
| Quick Lists                  | Android 5.1 (Lollipop)                                | 22              | 2                 | Update available     |
| Path Variables               | Android 5.0 (Lollipop)                                | 21              | 2                 | Not installed        |
| Keymap                       | Android 4.4 (KitKat Wear)                             | 20              | 2                 | Not installed        |
| ▶ Editor                     | Android 4.4 (KitKat)                                  | 19              | 4                 | Not installed        |
| Plugins                      | Android 4.3 (Jelly Bean)                              | 18              | 3                 | Not installed        |
| Build, Execution, Deployment | Android 4.2 (Jelly Bean)                              | 17              | 3                 | Not installed        |
| ► Tools                      | Android 4.1 (Jelly Bean)                              | 16              | 5                 | Not installed        |
|                              | Android 4.0.3 (IceCreamSandwich)                      | 15              | 5                 | Not installed        |
|                              | Android 4.0 (IceCreamSandwich)                        | 14              | 4                 | Not installed        |
|                              | Android 3.2 (Honeycomb)                               | 13              | 1                 | Not installed        |
|                              | Android 3.1 (Honeycomb)                               | 12              | 3                 | Not installed        |
|                              | Android 3.0 (Honeycomb)                               | 11              | 2                 | Not installed        |
|                              | Android 2.3.3 (Gingerbread)                           | 10              | 2                 | Not installed        |
|                              | Android 2.3 (Gingerbread)                             | 9               | 2                 | Not installed        |
|                              | Android 2.2 (Froyo)                                   | 8               | 3                 | Not installed        |
|                              | Andraid 2.1 (Eclair)                                  | 7               | 2                 | Show Package Details |

| elow are the |                                                                                                    | OK Update Sites | ly.                  |  |  |  |
|--------------|----------------------------------------------------------------------------------------------------|-----------------|----------------------|--|--|--|
|              | ow are the available SDK developer tools. Once installed, Android Studio will automatically<br>eck for updates. Check "show package details" to display available versions of an SDK Tool. |                 |                      |  |  |  |
|              | Name                                                                                                    | Version         | Status               |  |  |  |
|              | Android SDK Build Tools                                                                                                    |                 | Installed            |  |  |  |
| $\checkmark$ | Android Auto API Simulators                                                                                                    | 1.0.0           | Installed            |  |  |  |
|              | Android Auto Desktop Head Unit emulator                                                                                                    | 1.1             | Not installed        |  |  |  |
| $\checkmark$ | Android SDK Platform-Tools 24.0.3                                                                                                    | 24.0.3          | Installed            |  |  |  |
| $\checkmark$ | Android SDK Tools 25.2.2                                                                                                    | 25.2.2          | Installed            |  |  |  |
|              | Android Support Repository, rev 17                                                                                                    | 17.0.0          | Update Available: 3  |  |  |  |
|              | CMake 3.6.3155560                                                                                                    | 3.6.3155560     | Not installed        |  |  |  |
|              | ConstraintLayout for Android 1.0.0-alpha5                                                                                                    | 1               | Not installed        |  |  |  |
|              | ConstraintLayout for Android 1.0.0-alpha6 1 Not installed                                                                                                    |                 | Not installed        |  |  |  |
|              | ConstraintLayout for Android 1.0.0-alpha7                                                                                                    | 1               | Not installed        |  |  |  |
|              | ConstraintLayout for Android 1.0.0-alpha8                                                                                                    | 1               | Not installed        |  |  |  |
|              | Documentation for Android SDK                                                                                                    | 1               | Not installed        |  |  |  |
|              | GPU Debugging tools                                                                                                    | 1.0.3           | Not installed        |  |  |  |
| $\checkmark$ | Google Play APK Expansion Library, rev 3                                                                                                    | 3.0.0           | Installed            |  |  |  |
|              | Google Play APK Expansion library                                                                                                    | 1               | Not installed        |  |  |  |
| $\checkmark$ | Google Play Billing Library, rev 5                                                                                                    | 5.0.0           | Installed            |  |  |  |
|              | Google Play Licensing Library                                                                                                    | 1               | Not installed        |  |  |  |
| $\checkmark$ | Google Play Licensing Library, rev 2                                                                                                    | 2.0.0           | Installed            |  |  |  |
|              | Google Play services, rev 26                                                                                                    | 26.0.0          | Update Available: 32 |  |  |  |
| $\checkmark$ | Google Repository                                                                                                    | 32              | Installed            |  |  |  |
|              | Google Web Driver, rev 2                                                                                                    | 2.0.0           | Installed            |  |  |  |
|              | Intel x86 Emulator Accelerator (HAXM installer), rev 6                                                                                                    | .0.3 6.0.3      | Installed            |  |  |  |
|              | LLDB 2.0                                                                                                    | 2.0.2558144     | Not installed        |  |  |  |
| $\square$    | 1 ב מחוו                                                                                                    | 2 1 2052/77     | Not installed        |  |  |  |

| •                   | Andro                      | oid Virtual Device | (AVD) I  | Manager                      |         |
|---------------------|----------------------------|--------------------|----------|------------------------------|---------|
|                     | Android                    | Virtual Devices    | Device   | e Definitions                |         |
| List of existing Ar | ndroid Virtual Devices loc | ated at /Users/pha | anh1/.an | droid/avd                    |         |
| AVD Name            | Target Name                | Platform           | API Leve | el CPU/ABI                   | Create  |
| Nexus7              | Android 5.1.1              | 5.1.1              | 22       | Intel Atom (x86)             | Start   |
| Nexus9              | Android 6.0                | 6.0                | 23       | Google APIs Intel Atom (x86) |         |
|                     |                            |                    |          |                              | Edit    |
|                     |                            |                    |          |                              | Repair  |
|                     |                            |                    |          |                              | Delete  |
|                     |                            |                    |          |                              | Details |
|                     |                            |                    |          |                              |         |
|                     |                            |                    |          |                              |         |
|                     |                            |                    |          |                              |         |
|                     |                            |                    |          |                              |         |
|                     |                            |                    |          |                              |         |
|                     |                            |                    |          |                              | Refresh |

| CREATE NEW PROJECT | IMPORT GOOGLE PROJECT |
|--------------------|-----------------------|
| GROW               |                       |
| 📃 Not              | tifications           |
| © Dyr              | namic Links           |

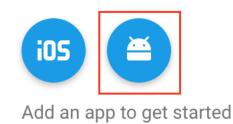

Package name

com.ionicframework.myandroidpush322579

Debug signing certificate SHA-1 (optional) ⑦

Required for Dynamic Links, Invites, and Google Sign-In support in Auth. Edit SHA-1s in Settings.

CANCEL

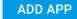

downloads google-services.json for your app

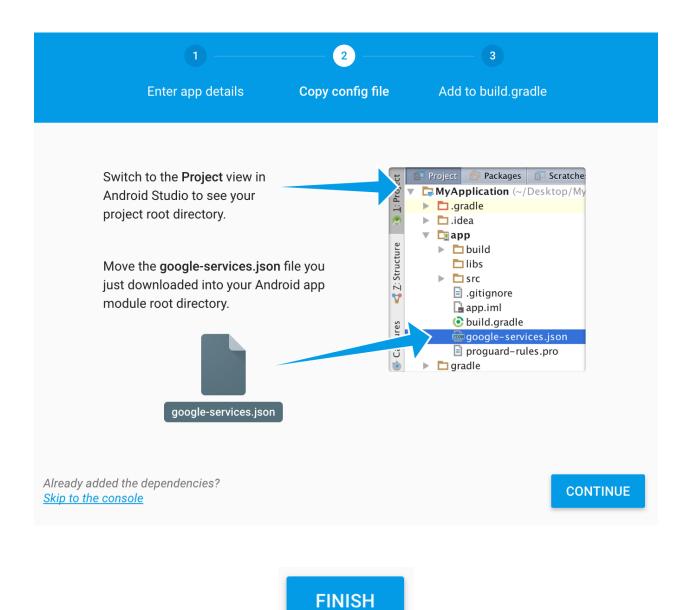

Project settings

Permissions

**CLOUD MESSAGING** 

Project keys

Server key

AlzaSyBuUK2mx4LYF8mMe6G6AUd6QLbp4Pt138A

\$

Sender ID 749277510481

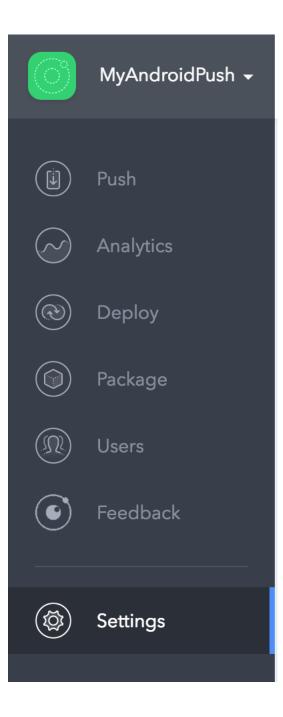

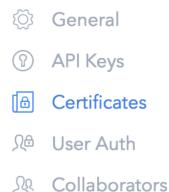

## New Security Profile

 $\times$ 

#### **Profile Name**

Name this security profile. We'll create a tag from the name so that it will be easy to reference.

MyAndroidPush

### Туре

Will the credentials in this security profile be for production or development?

| Development   |               |       | *      |
|---------------|---------------|-------|--------|
|               |               | Close | Create |
| NAME          | TAG           |       |        |
| MyAndroidPush | myandroidpush | EDIT  | DELETE |

## Android Keystore

Build and sign Android apps with Ionic Package. More info.

| Keystore File                       | Keystore Password |
|-------------------------------------|-------------------|
| Choose File MyAndroidPushKey.keyste | •••••             |
| Key Alias                           | Key Password      |
| MyAndroidPushKey                    | •••••             |
|                                     |                   |

## **Google Cloud Messaging**

Send Push Notifications to Android devices with Ionic Push. More info.

## GCM API Key

AlzaSyAMIX7zA7hIQLIMe0h7o-v

## Create your Push Notification

Create a unique Push Notification to send to some or all your users.

## Name this campaign

Name your campaign to track it in reports and the dashboard.

Test Name 3

## Compose your Notification

Test Push 3

Get 3 150% off!

Use template tags to fill in user info.

15/235

| ΝΑΜΕ        | STATUS | CREATED            |
|-------------|--------|--------------------|
| Test Name 3 | Sent   | 2016-09-17 8:09 PM |

#### Android Emulator - Nexus9:5584

### <sup>46</sup> 78:39

### **Push Notification**

eOXZ22B4MJA:APA91bEINH4Ro4TFKASV8WMWkVplhBKtndNKep5U2omdxIkXpIzjQSGC\_ceLXcd1Zh4TcSPYv5DycKH6gpVdAP1YZiPAW6GHMNoo5Us5G9jUKjyElhZMjWFStNgc0\_cdV2RTCANlhe

|                 | Your messages |
|-----------------|---------------|
| Test Push 3     |               |
| Get 3 150% off! |               |

| $\leftrightarrow$ $\rightarrow$ C (i) chro | ome://inspect/#devices                                                                |
|--------------------------------------------|---------------------------------------------------------------------------------------|
| DevTools                                   | Devices                                                                               |
| Devices                                    | ✓ Discover USB devices Port forwarding                                                |
| Pages                                      | Android SDK built for x86 #EMULATOR-5584                                              |
| Extensions                                 |                                                                                       |
| Apps                                       | WebView in com.ionicframework.myandroidpush322579 (44.0.2403.119)                     |
| Shared workers                             | Push Notification file:///android_asset/www/index.html<br>at (0, 48) size 1536 × 1904 |
| Service workers                            | inspect                                                                               |
| Other                                      |                                                                                       |

|                                                                                                    | Developer Tools - file:///android_asset/www/index.html                                                                                                    |                     |
|----------------------------------------------------------------------------------------------------|----------------------------------------------------------------------------------------------------|---------------------|
| ightarrow  ightarrow  ightarro | Q 🛛 Elements Network Sources Timeline Profiles Resources Audits Console AdBlock                                                                                                    | >_ %                |
|                                                                                                    | S ∀ <top frame=""> ▼ Preserve log</top>                                                                                                    |                     |
| Push Notification                                                                                                    | DEVICE READY FIRED AFTER 167 ms                                                                                                    | app.bundle.js:85679 |
| +0012220-81.81-4440-912094-80-4175455198844920-9811-                                                                                                    | Angular 2 is running in the development mode. Call enableProdMode() to enable the production mode.                                                                                                    | app.bundle.js:30245 |
| ediczzbelia wolonie połkowa o traktowany połka -<br>woleknych okali zajśći zaklad zaklad zaklad zaklad zaklad zaklad zaklad zaklad zaklad zaklad zaklad zaklad<br>ytudzejel zaklad zaklad zaklad zaklad zaklad zaklad zaklad zaklad zaklad zaklad zaklad zaklad zaklad zaklad zaklad<br>Your messages                                                                                                    | Ionic Push: saved push token: e0XZ2284MJA:APA91bEINH4Ro4TFKA5V8MMWkVplhBKt-<br>ndNKep5U2omdxIKXpIzjQSGC_ceLXcd1Zh4TcSPYv5DycKH6gpVdAP1YZIPAW6GHMNoo5Us5G9jUKj-yElhZMjWFStNgc0_cdV2RTCANlhe                                                                         | app.bundle.js:51118 |
| Test Fush 3                                                                                                    | Token saved: e0XZ22B4MJA:APA91bEINH4Ro4TFKASV8WMWkVplhBKt-<br>ndNKep5U2omdxIXXpIzjQSGC_ceLXcd1Zh4TcSPYv5DycKH6gpVdAP1YZiPAW6GHMNoo5Us5G9jUKj-yElhZMjWFStNgc0_cdV2RTCANlhe                                                                                          | app.bundle.js:91    |
| Get 3 150% off                                                                                                    | Push notification message received                                                                                                    | app.bundle.js:76    |
|                                                                                                    | ♥ PushNessage (raw: Object, text: "Get 3 150% off!", title: "Test Push 3", count: undefined, sound: undefined]  Count: undefined image: undefined payLoad: undefined > raw: Object sound: undefined > raw: Object Sound: undefined > title: "Test Push 3" > protoc | app.bundle.js:77    |
|                                                                                                    | >                                                                                                    |                     |

## Chapter 7: Supporting Device Functionalities Using Ionic Native

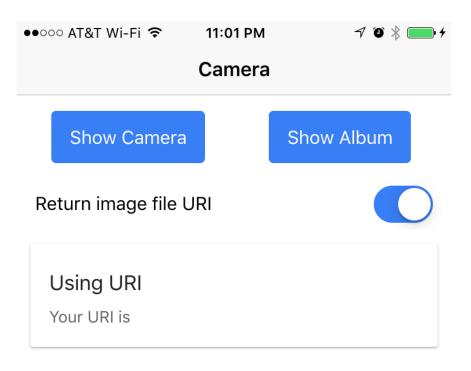

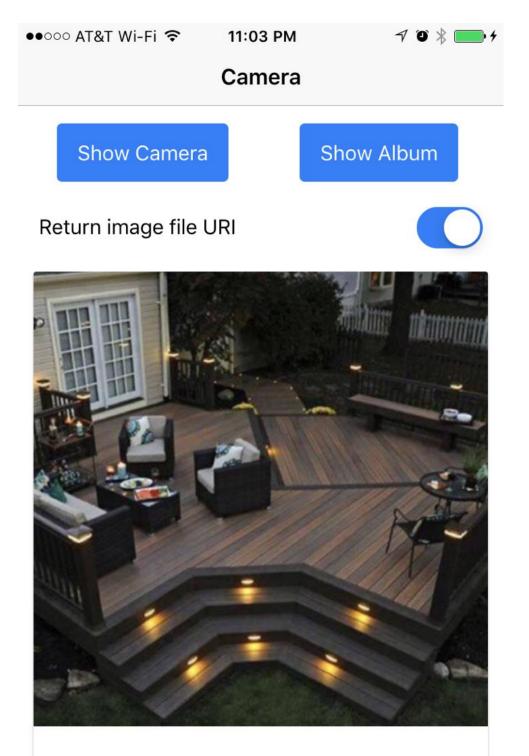

## Using URI

Your URI is file:///var/mobile/Containers/Data/Application/AC A901F6-59CF-4408-832E-1AE6B6CFA832/tmp/cdv\_photo\_001.ipg

## Home

Ionic Developer May 5, 2016

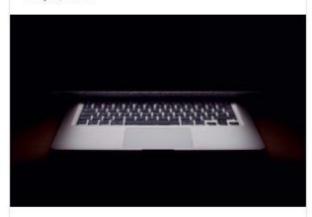

Wow Ionic 2 is so awesome. I gotta share this to other people.

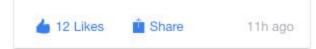

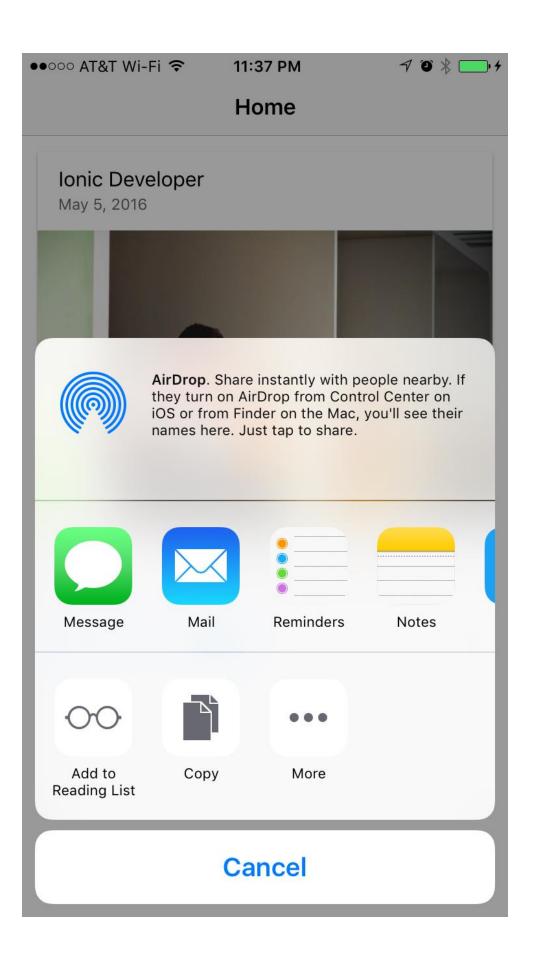

| ●●○○○ AT&T Wi           | -Fi ବି 11:38<br><b>Hoi</b>        |                | 7 🛈 ∦ 👝 4   |
|-------------------------|-----------------------------------|----------------|-------------|
| Cancel                  | Twit                              | ter            | Post        |
|                         | ic 2 is so awe<br>are this to otl |                | Conicpocs   |
| 54                      |                                   |                |             |
| Account                 |                                   | inn            | ovieco >    |
| Location                |                                   |                | None >      |
| Wow Ionic<br>other peop | 2 is so aweson<br>ole.            | ne. I gotta sh | are this to |
| qwe                     | ert                               | y u            | i o p       |
| a s                     | d f g                             | h j            | k I         |
| ۍ z                     | x c v                             | bn             | m 🗵         |
| 123                     | spa                               | се             | @ #         |

| ●●●○○ AT&T | Ŷ |
|------------|---|
|------------|---|

10:58 PM

7 🛈 💥 🛄 4

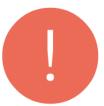

## Important Information

Please agree to our terms

Next

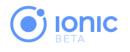

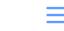

# SERVICES AGREEMENT

THIS SERVICES AGREEMENT (the "Agreement") is a legal agreement by and between Drifty Co., a Delaware corporation with its principal offices at 121 S. Pinckney St. Suite 300 Madison, WI 53703 ("Drifty"), and the party entering into this Agreement for the use of the Service ("Client"). By accessing, copying, or otherwise using the Service, Client acknowledges that it has read this Agreement, understand it, and agree to be bound by its terms and conditions, including Drifty's Privacy Policy. If Client does not agree to the terms and conditions of this Agreement, do not

## http://ionic.io/tos

## Done

| ●●○○○ AT&T |                         | 7 🛈 ∦ 👝 4 |
|------------|-------------------------|-----------|
|            |                         |           |
|            |                         |           |
|            | Important Informatio    | n         |
| Ple        | ease agree to our terms |           |
|            | Next                    |           |

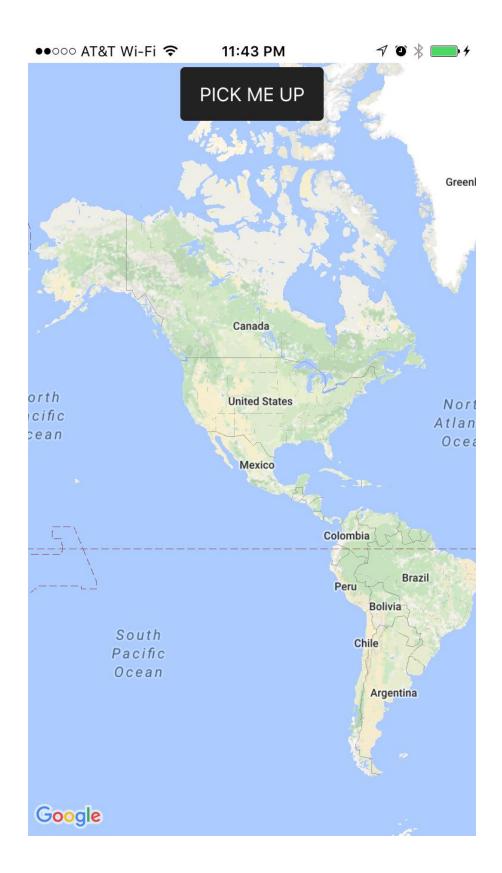

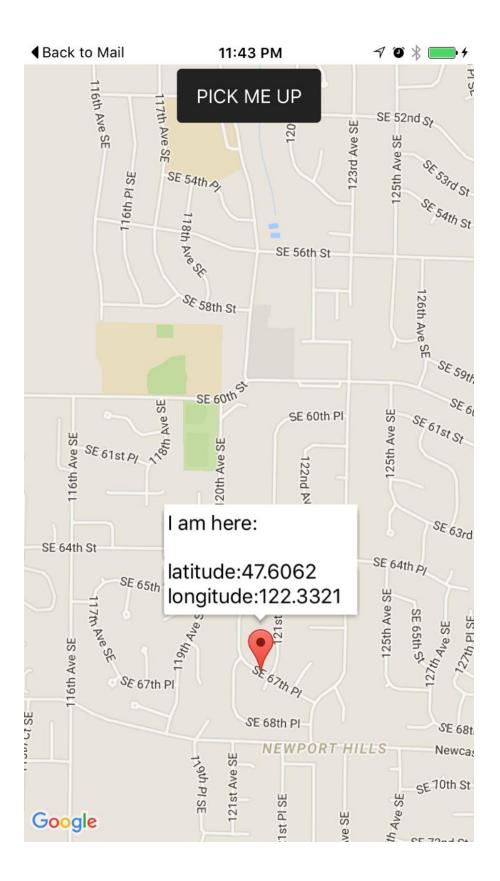

#### API Library Enabled APIs (6)

Q Search all 100+ APIs

#### Popular APIs

Google Cloud APIs Compute Engine API BigQuery API Cloud Storage API Cloud Datastore API Cloud Deployment Manager API Cloud DNS API ö More

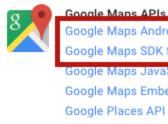

Google Maps Android API Google Maps SDK for iOS Google Maps JavaScript API Google Maps Embed API Google Places API for Android Geocoding API ö More

## **New Project**

Project name 🕐

My Project

Your project ID will be bustling-walker-149206 @ Edit

### Hide advanced options...

App Engine region 🕜

us-central

CANCEL CREATE

•

#### ← Google Maps SDK for iOS

#### About this API

Add maps based on Google Maps data to your iOS application with the Google Maps SDK for iOS. The SDK automatically handles access to the Google Maps servers, map display and response to user gestures such as clicks and drags.

► ENABLE

#### Using credentials with this API

#### Using an API key

To use this API you need an API key. An API key identifies your project to check quotas and access. Go to the Credentials page to get an API key. You'll need a key for each platform, such as Web, Android, and iOS. Learn more

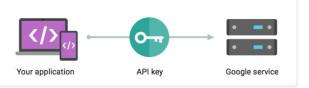

~

Documentation

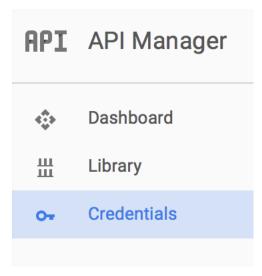

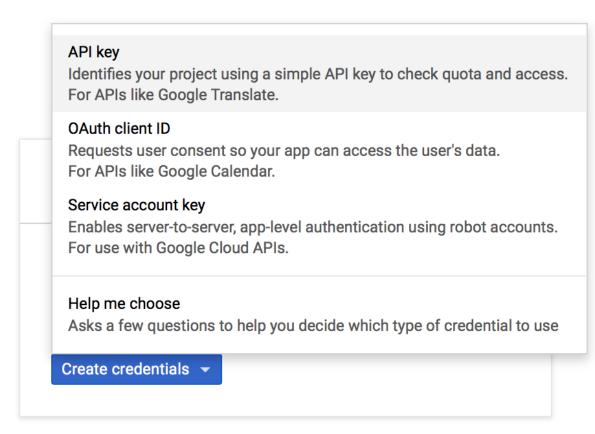

#### Key restriction

Key restriction lets you specify which web sites, IP addresses, or apps can use this key. Learn more

None

- HTTP referrers (web sites)
- IP addresses (web servers, cron jobs, etc.)
- Android apps
- iOS apps

#### Accept requests from an iOS application with one of these bundle identifiers (Optional)

| com.ionicframework.taxiapp319361 |                   | × |
|----------------------------------|-------------------|---|
|                                  | com.example.MyApp |   |

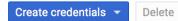

Create credentials to access your enabled APIs. Refer to the API documentation for details.

### API keys

| Name          | Creation date $$ | Restriction | Key                                     |
|---------------|------------------|-------------|-----------------------------------------|
| 🗌 💧 API key 1 | Nov 11, 2016     | None        | AlzaSyDf08BT0kLrzlpdtCGPT5b5UizkRv6Wwrl |

## Chapter 8: Theming the App

#### (ö) ThemeApp iOS Android Windows Hello Ionic ≡ Hello Ionic Welcome to your first lonic app! Welcome to your first Ionic Welcome to your first lonic app! app! This starter project is our way of helping you This starter project is our way of helping you get get a functional app running in record time. This starter project is our way of helping you a functional app running in record time. get a functional app running in record time. Follow along on the tutorial section of the lonic Follow along on the tutorial section of the Ionic docs! Follow along on the tutorial section of the docs! Ionic docs!

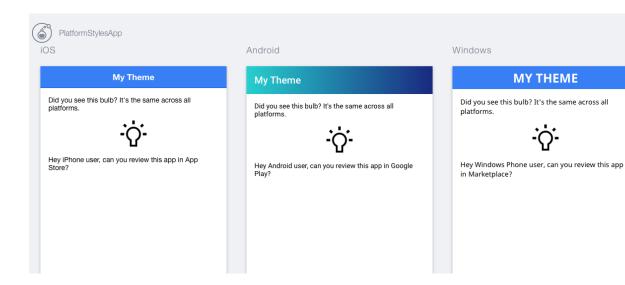

| 🕞 🖬 Elements Console Sources Network Timeline Profiles Resources Security Audits AdBlock                                                     | 3      |
|----------------------------------------------------------------------------------------------------|--------|
| S T top ■ Preserve log                                                                                                    |        |
| ▼ Platform 1                                                                                                    |        |
| _bPlt: "MacIntel"                                                                                                    |        |
| ▶ _bbActions: Array[1]                                                                                                    |        |
| _dir: "ltr"                                                                                                    |        |
| _lang: "en"                                                                                                    |        |
| ▶_onResizes: Array[0]                                                                                                    |        |
| ▶_platforms: Array[3]                                                                                                    |        |
| ▶_qs: Object<br>▶_readyPromise: ZoneAwarePromise                                                                                             |        |
| <pre>&gt;_readyPromise: ZoneAwarePromise</pre>                                                                                               |        |
| ua: "Mozilla/5.0 (Macintosh; Intel Mac OS X 10_11_2) AppleWebKit/537.36 (KHTML, like Gecko) Chrome/51.0.27                                   | 04.103 |
| _url: "http://localhost:8100/?ionicplatform=ios"                                                                                             | 04.105 |
| ▶ versions: Object                                                                                                    |        |
| ▶ backButton: EventEmitter                                                                                                    |        |
| ▶ pause: EventEmitter                                                                                                    |        |
| ▶ resume: EventEmitter                                                                                                    |        |
| ▶ zone: NgZone                                                                                                    |        |
| ▼proto: Object                                                                                                    |        |
| <pre>&gt; constructor: function Platform(platforms)</pre>                                                                                    |        |
| ▶ dir: function ()                                                                                                    |        |
| ▶ exitApp: function ()                                                                                                    |        |
| ▶ height: function ()                                                                                                    |        |
| <pre>▶ is: function (platformName)</pre>                                                                                                    |        |
| <ul> <li>isLandscape: function ()</li> <li>isPlatformMatch: function (gueryStringName, userAgentAtLeastHas, userAgentMustNotHave)</li> </ul> |        |
| <pre>▷ isPortrait: function ()</pre>                                                                                                    |        |
| ▶ isRTL: function ()                                                                                                    |        |
| ▶ lang: function ()                                                                                                    |        |
| ▶ load: function (config)                                                                                                    |        |
| matchPlatform: function (platformName)                                                                                                    |        |
| matchUserAgentVersion: function (userAgentExpression)                                                                                        |        |
| ▶ navigatorPlatform: function ()                                                                                                    |        |
| ▶ onResize: function (cb)                                                                                                    |        |
| ▶ platforms: function ()                                                                                                    |        |
| ▶ prepareReady: function ()                                                                                                    |        |
| ▶ query: function (key)                                                                                                    |        |
| ▶ ready: function ()                                                                                                    |        |

Q Search Ionicons

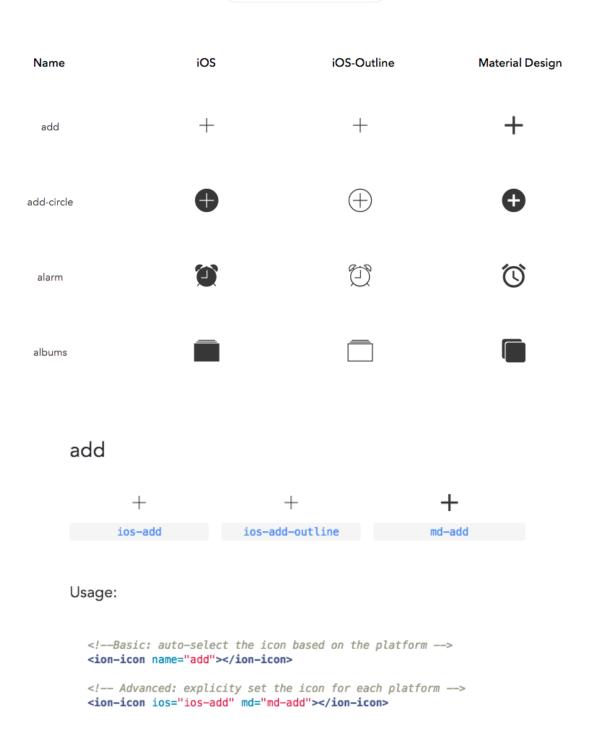

## Chapter 9: Publishing the App for Different Platforms

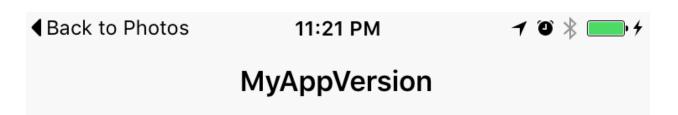

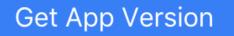

## MyAppVersion 0.0.123

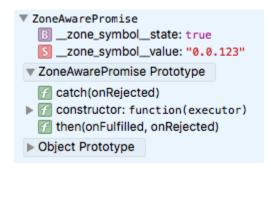

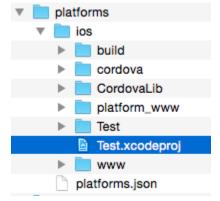

| ┓ щ Ѻ ∆ Ѻ ▥ p ▣                               | 器   < >    | 🛓 Test      |           |             |            |                |
|-----------------------------------------------|------------|-------------|-----------|-------------|------------|----------------|
| ▼ Test<br>1 target, iOS SDK 8.4               | 📘 🔥 Test 🕻 | General     | Cap       | abilities   | Info       | Build Settings |
| Config.xml<br>►                               | Identity   | ,           |           |             |            |                |
| Staging                                       |            | Bundle Id   | lentifier | com.ionicfr | ramework.t | test791491     |
| CordovaLib.xcodeproj<br>1 target, iOS SDK 8.4 |            |             | Version   | 0.0.1       |            |                |
| Classes                                       |            |             | Build     | 0.0.1       |            |                |
| Plugins                                       |            |             |           |             |            |                |
| Other Sources                                 |            |             | Team      | None        |            | ٢              |
| Resources                                     |            |             |           |             |            |                |
| Frameworks Products                           | Deployr    | ment Info   |           |             |            |                |
| Products                                      |            |             |           |             |            |                |
|                                               |            |             |           |             |            |                |
|                                               |            | Deployment  | Target    | 6.0         |            | ×              |
|                                               |            |             | Devices   | Universal   |            | ٥              |
|                                               |            |             |           |             |            |                |
|                                               |            |             |           | iPho        | one        | iPad           |
|                                               |            | Main In     | terface   |             |            | ~              |
|                                               |            |             |           |             |            |                |
|                                               |            | Device Orie | ntation   | Portrait    |            |                |
|                                               |            |             |           | Upside [    |            |                |
|                                               |            |             |           | Landsca     |            |                |
|                                               |            |             |           | Landsca     | pe Right   |                |
|                                               |            | Status B    | ar Style  | Default     |            | ٥              |
|                                               |            |             |           | Hide stat   | tus bar    |                |
|                                               |            |             |           |             |            |                |

Certifica

## Certificates, Identifiers & Profiles

Manage the certificates, identifiers, profiles, and devices you need to develop and distribute apps.

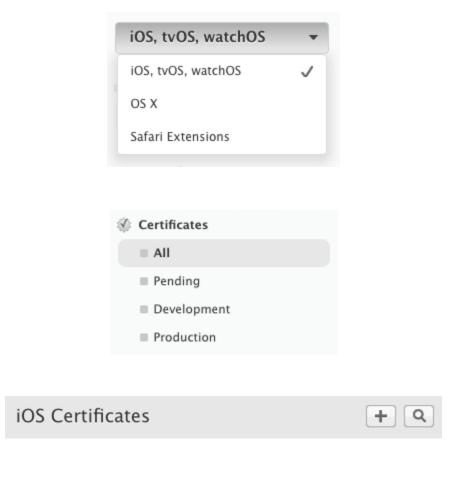

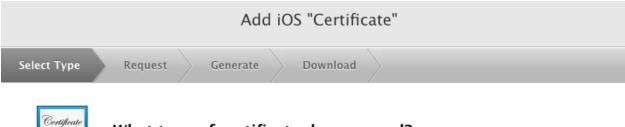

What type of certificate do you need?

### Development

#### iOS App Development

Sign development versions of your iOS app.

Apple Push Notification service SSL (Sandbox)

Establish connectivity between your notification server and the Apple Push Notification service sandbox environment to deliver remote notifications to your app. A separate certificate is required for each app you develop.

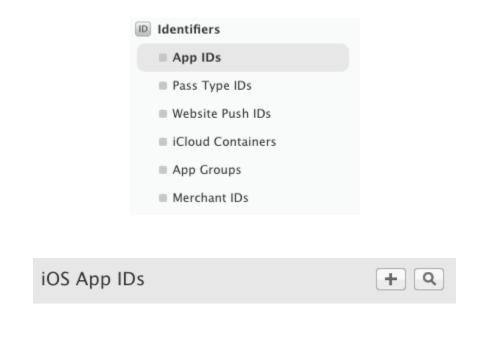

## ID Registering an App ID

The App ID string contains two parts separated by a period (.) — an App ID Prefix that is defined as your Team ID by default and an App ID Suffix that is defined as a Bundle ID search string. Each part of an App ID has different and important uses for your app. Learn More

## App ID Description

Name: Test

You cannot use special characters such as @, &, \*, ', "

## App ID Suffix

### Explicit App ID

If you plan to incorporate app services such as Game Center, In-App Purchase, Data Protection, and iCloud, or want a provisioning profile unique to a single app, you must register an explicit App ID for your app.

To create an explicit App ID, enter a unique string in the Bundle ID field. This string should match the Bundle ID of your app.

Bundle ID: com.ionicframework.test791491

We recommend using a reverse-domain name style string (i.e., com.domainname.appname). It cannot contain an asterisk (\*).

## App Services

Select the services you would like to enable in your app. You can edit your choices after this App ID has been registered.

| Enable Services: |              | App Groups                                                    |
|------------------|--------------|---------------------------------------------------------------|
|                  |              | Apple Pay                                                     |
|                  |              | Associated Domains                                            |
|                  |              | Data Protection                                               |
|                  |              | <ul> <li>Complete Protection</li> </ul>                       |
|                  |              | <ul> <li>Protected Unless Open</li> </ul>                     |
|                  |              | <ul> <li>Protected Until First User Authentication</li> </ul> |
|                  | $\checkmark$ | Game Center                                                   |
|                  |              | HealthKit                                                     |
|                  |              | HomeKit                                                       |
|                  |              | iCloud                                                        |
|                  |              | <ul> <li>Compatible with Xcode 5</li> </ul>                   |
|                  |              | <ul> <li>Include CloudKit support</li> </ul>                  |
|                  |              | (requires Xcode 6)                                            |
|                  | $\checkmark$ | In-App Purchase                                               |
|                  |              | Inter-App Audio                                               |
|                  |              | Personal VPN                                                  |
|                  | $\checkmark$ | Push Notifications                                            |
|                  |              | SiriKit                                                       |
|                  |              | Wallet                                                        |
|                  |              | Wireless Accessory Configuration                              |

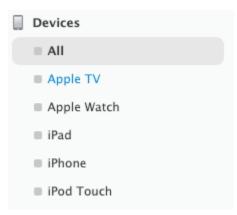

| All Devices | + 🗾 Q |
|-------------|-------|
|-------------|-------|

### Register Device

iOS Provisioning Profiles

Name your device and enter its Unique Device Identifier (UDID).

| Name: |                       |
|-------|-----------------------|
| UDID: |                       |
|       |                       |
|       | Provisioning Profiles |
|       | ■ All                 |
|       | Development           |
|       | Distribution          |
|       |                       |
|       |                       |

+ 🗾

Q

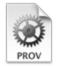

## What type of provisioning profile do you need?

## Development

iOS App Development
 Create a provisioning profile to install development apps on test devices.

### tvOS App Development

Create a provisioning profile to install development apps on tvOS test devices.

## Distribution

### App Store

Create a distribution provisioning profile to submit your app to the App Store.

| Select Type | Configure Generate Download |
|-------------|-----------------------------|
| PROV        | Select App ID.              |

If you plan to use services such as Game Center, In-App Purchase, and Push Notifications, or want a Bundle ID unique to a single app, use an explicit App ID. If you want to create one provisioning profile for multiple apps or don't need a specific Bundle ID, select a wildcard App ID. Wildcard App IDs use an asterisk (\*) as the last digit in the Bundle ID field. Please note that iOS App IDs and Mac App IDs cannot be used interchangeably.

٢

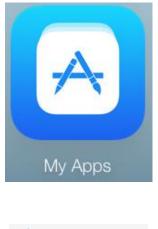

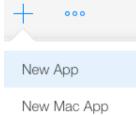

New App Bundle

## New App Platforms ?

| ✓ iOS  tvOS             |   |
|-------------------------|---|
| Name ?                  |   |
| Test                    |   |
| Primary Language ?      |   |
| English                 | ~ |
| Bundle ID ?             |   |
| ionic-demo - ionic-demo | ~ |
| SKU ?                   |   |
|                         |   |
|                         |   |
|                         |   |

Cancel Creat

| Ś   | Xc | ode |         | File | E | dit | View          | Fin | d Na   | avigate |
|-----|----|-----|---------|------|---|-----|---------------|-----|--------|---------|
| • • | •  | •   |         |      |   | A   | Test $ angle$ | iOS | Device |         |
| 다 다 | Q  | ≙   | $\odot$ |      |   | Ģ   | 毘   <         | >   | 칠 Те   | st      |
|     |    |     |         |      |   |     |               |     |        |         |

| Product  | Debug                         | Source |
|----------|-------------------------------|--------|
| Run      |                               | ЖR     |
| Test     |                               | жU     |
| Profile  |                               | жı     |
| Analyze  | <del>ሰ</del> <mark>ස</mark> B |        |
| Archive  |                               |        |
| Build Fo | •                             |        |
| Perform  | ►                             |        |
| Build    | жв                            |        |
| Clean    | <del></del>                   |        |
| Stop     |                               | ¥.     |
| Scheme   | Э                             | ►      |
| Destina  | ►                             |        |
| Create   | Bot                           |        |

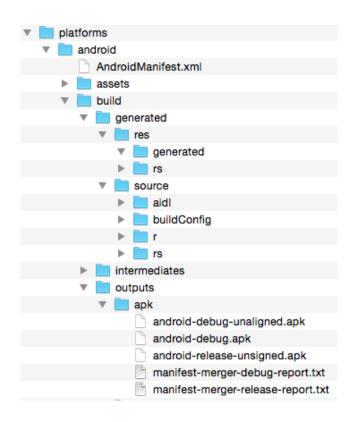

|          | Q                 | Ghostruck Inc. 🔻      |
|----------|-------------------|-----------------------|
| <b>.</b> | ALL APPLICATIONS  | + Add new application |
| <b>X</b> | ▼ Filter ▼        | Page 1 of 1           |
|          |                   |                       |
|          | Statistics        | STORE LISTING         |
|          | Ratings & Reviews | PRODUCT DETAILS       |

Crashes & ANRs

Optimization Tips

Cloud Test Lab

APK

Store Listing

Experiments

**Content Rating** 

Pricing & Distribution

In-app Products

Services & APIs

English (United States) - en-US

Title\* English (United States) – en-US

Short description\* English (United States) – en-US

Full description\* English (United States) – en-US

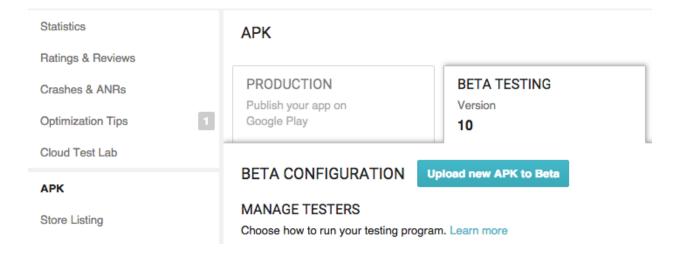